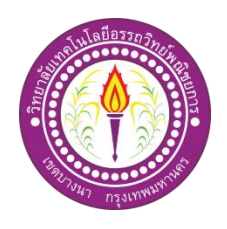

ปลาเสือตอเขมร Siamese Tigerfish

จัดท าโดย

นายสมชัย โภชนา นายรพี ล่ามแขก

โครงการน้ีเป็นส่วนหน่ึงของวิชาโครงการ หลกัสูตรประกาศนียบตัรวิชาชีพช้นั สูง สาขาวิชาคอมพิวเตอร์กราฟิ ก สาขางานแอนิเมชนั่ วิทยาลัยเทคโนโลยีอรรถวิทย์พณิชยการ ปี การศึกษา 2562

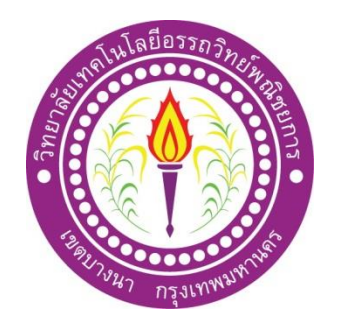

ชื่อโครงการภาษาไทย ปลาเสือตอเขมร  $\stackrel{\text{d}}{\Phi}$ โครงการภาษาอังกฤษ Siamese Tigerfish โดย 1. นายสมชัย โภชนา 2. นายรพี ล่ามแขก

...........................................................................................................................................

คณะกรรมการอนุมัติให้เอกสารโครงการฉบับนี้เป็นส่วนหนึ่งของการศึกษาวิชาโครงการตามหลักสูตร ประกาศนียบัตรวิชาชีพชั้นสูง สาขาวิชาคอมพิวเตอร์กราฟิก วิทยาลัยเทคโนโลยีอรรถวิทย์พณิชยการ (ATC.)

> ................................................... (อาจารย์สิริมาศ สุภาพ) อาจารย์ที่ปรึกษา

................................................... (อาจารยส์ ุมินตรา แก่นท่าตาล) อาจารยท์ ี่ปรึกษาร่วม

(อาจารย์สิริมาศ สุภาพ) หัวหน้าสาขาวิชาคอมพิวเตอร์กราฟิ ก

...................................................

### **บทคัดย่อ**

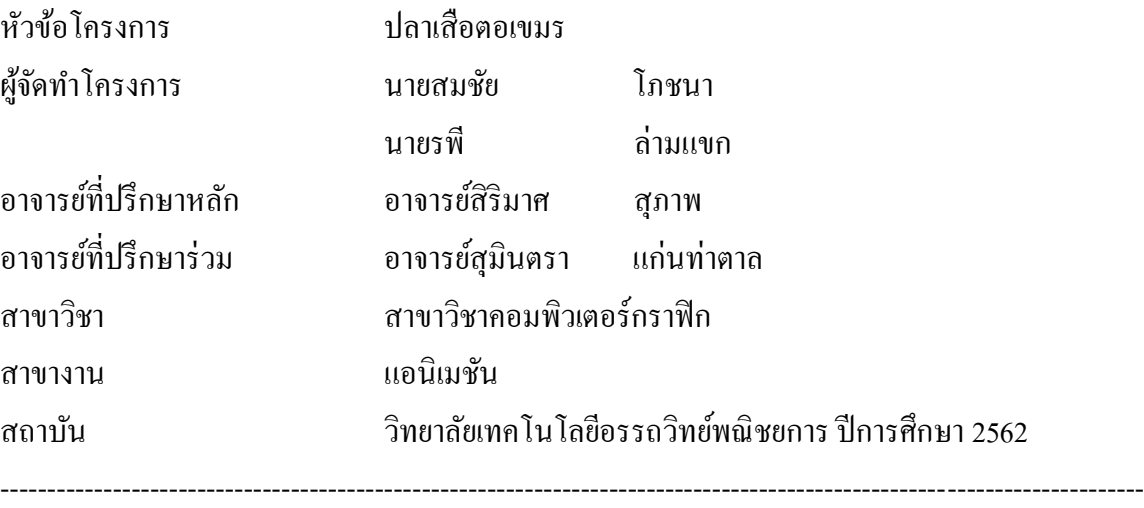

### **บทคัดย่อ**

การทำโครงการ อินโฟกราฟิก นั้นมีจุดมุ่งหมายอย่างหนึ่งเพื่อให้นักศึกษาที่ต้องการศึกษาเรื่อง อินโฟกราฟิก เรื่อง ปลาเสือตอเขมร ทางผู้จัดทำใด้พบความสำคัญในการอนุรักษ์ ปลาเสือตอเขมรซึ่ง ณ ปัจจุบันได้ถูกค้นพบจากแหล่งน้ าได้น้อยลง จึงทา ให้ทางผูจ้ัดได้สร้างโครงงานประเภท Motion Infographic 3D เรื่อง ปลาเสือตอเขมร เพื่อให้รู้จักกับปลาเสือตอเขมรในรูปแบบ Motion Infographic 3D โดยมุ่งเน้นให้เกิดประโยชน์ต่อบุคคลที่มีความสนใจในปลาเสือตอเขมรโดยจะนำข้อมูลปลาเสือตอ เขมรมาประยุกต์ให้อยู่ในรูปแบบ Motion Infographic 3D เพื่อให้ผู้ที่ต้องการศึกษา ได้ศึกษาความรู้ เกี่ยวกบั ปลาเสือตอเขมร และ รณรงค์ในการอนุรักษ์ ปลาเสือตอเขมร

จากการที่ผู้ชมได้รับชม Motion Infographic 3D และตอบแบบสอบถามประเมินความพึงพอใจ ผลการประเมินพบว่ามีค่า SD เท่ากับ 0.06 และค่าเฉลี่ย เท่ากับ 4.45 ซึ่งอยู่ในระดับ มากที่สุด ตรงกับ วัตถุประสงค์ของโครงการ

### **กิตติกรรมประกาศ**

ึ กราบขอบพระคุณ คร.สมศักดิ์ รุ่งเรือง ผู้อำนวยการวิทยาลัยเทคโนโลยีอรรถวิทย์พณิชยการที่ ให้โอกาสในการศึกษาคณาจารย์ทุกท่านที่ได้กรุณาให้ความรู้ ที่ทำให้โครงการของเราประสบความสำ เสร็จลุล่วงไปด้วยดีและความพึงพอใจอยู่ในระดับมาก

โครงการของเราจะไม่สำเร็จลุล่วงไปใด้ถ้าขาดคำแนะนำจากอาจารย์สิริมาศ สุภาพ ที่ปรึกษา หลัก และอาจารย์สุมินตรา แก่นท่าตาล อาจารย์ที่ปรึกษาร่วม ทางคณะผู้จัดทำรู้สึกซาบซึ้งในความเอา ใจใส่ของอาจารย์ที่ให้คำแนะนำต่าง ๆ และบอกข้อบกพร่องที่จะต้องแก้ไข

คณะผู้จัดทำขอขอบคุณ บิดา มารดา และ เพื่อน ๆ สมาชิกในกลุ่มที่ให้คำปรึกษา ที่ค่อย ช่วยเหลือและเป็นกำลังใจมาโดยตลอด และที่คอยให้กำลังใจตลอดมา

คณะผู้จัดทำ

### **คํานํา**

โครงการน้ีเป็นส่วนหน่ึงของวิชาโครงการ ตามหลักสูตรประกาศนียบัตรวิชาชีพ (ปวส.) ี สาขาวิชาคอมพิวเตอร์กราฟิก เป็นการนำความรู้ที่ได้ศึกษามาสร้างเป็นผลงานทางวิชาการ โดยคณะ ผ้จัดทำได้เลือกที่ทำโครงการประเภท อินโฟกราฟิก 3D

อินโฟกราฟิก เรื่อง ปลาเสือตอเขมร เป็นอินโฟกราฟิก เพื่อการศึกษาเกี่ยวกับปลาเสือตอเขมร และ รณรงค์ในการอนุรักษ์ปลาเสือตอเขมรโดยออกแบบ ฉาก โมเดล รูปแบบ ให้น่าสนใจ ผู้ชม ี่ สามารถรับชมได้ ทุกเพศ ทุกวัย และยังให้ประโยชน์แก่ผู้ที่สนใจศึกษาหรือเลี้ยงปลาเสือตอเขมร

ทางผู้จัดทําได้พบความสําคัญในการอนุรักษ์ ปลาเสือตอเขมรซึ่ง ณ ปัจจุบันได้ถูกค้นพบจาก แหล่งน้ำได้น้อยลง จึงทำให้ทางผู้จัดได้สร้างโครงงานประเภท Motion Infographic 3D เรื่อง ปลาเสือ ตอเขมร เพื่อให้รู้จักกับปลาเสื อตอเขมรในรู ปแบบ Motion Infographic 3D โดยมุ่งเน้นให้เกิด ประโยชน์ต่อบุคคลที่มีความสนใจในปลาเสือตอเขมรโดยจะนำข้อมูลปลาเสือตอเขมรมาประยุกต์ให้อยู่ ในรูปแบบ Motion Infographic 3D เพื่อให้ผู้ที่ต้องการศึกษา ได้ศึกษาความรู้เกี่ยวกับ ปลาเสือตอเขมร และ รณรงค์ในการอนุรักษ์ ปลาเสือตอเขมร

คณะผู้จัดทํา

**สารบัญ**

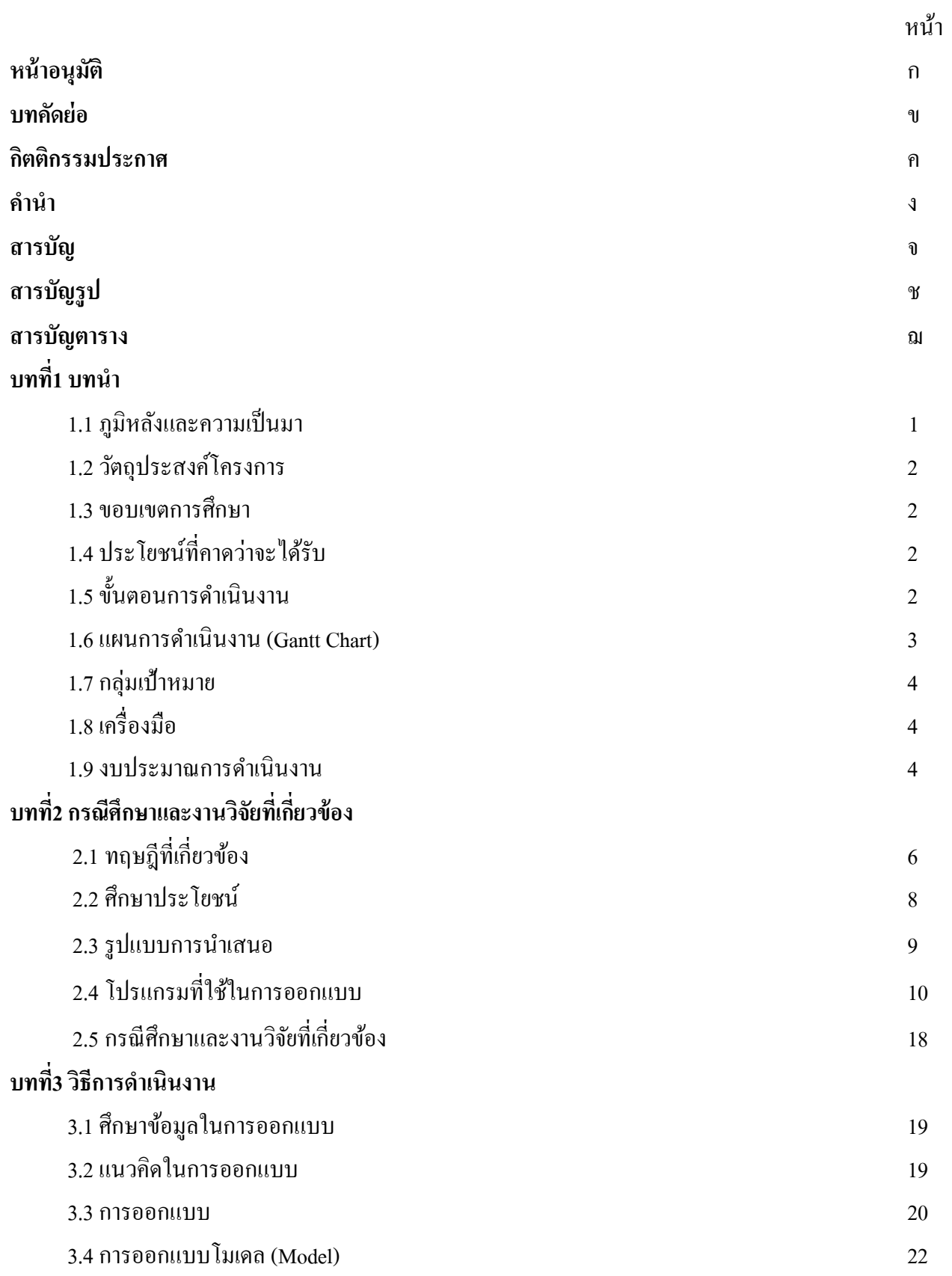

# **สารบัญ(ต่อ)**

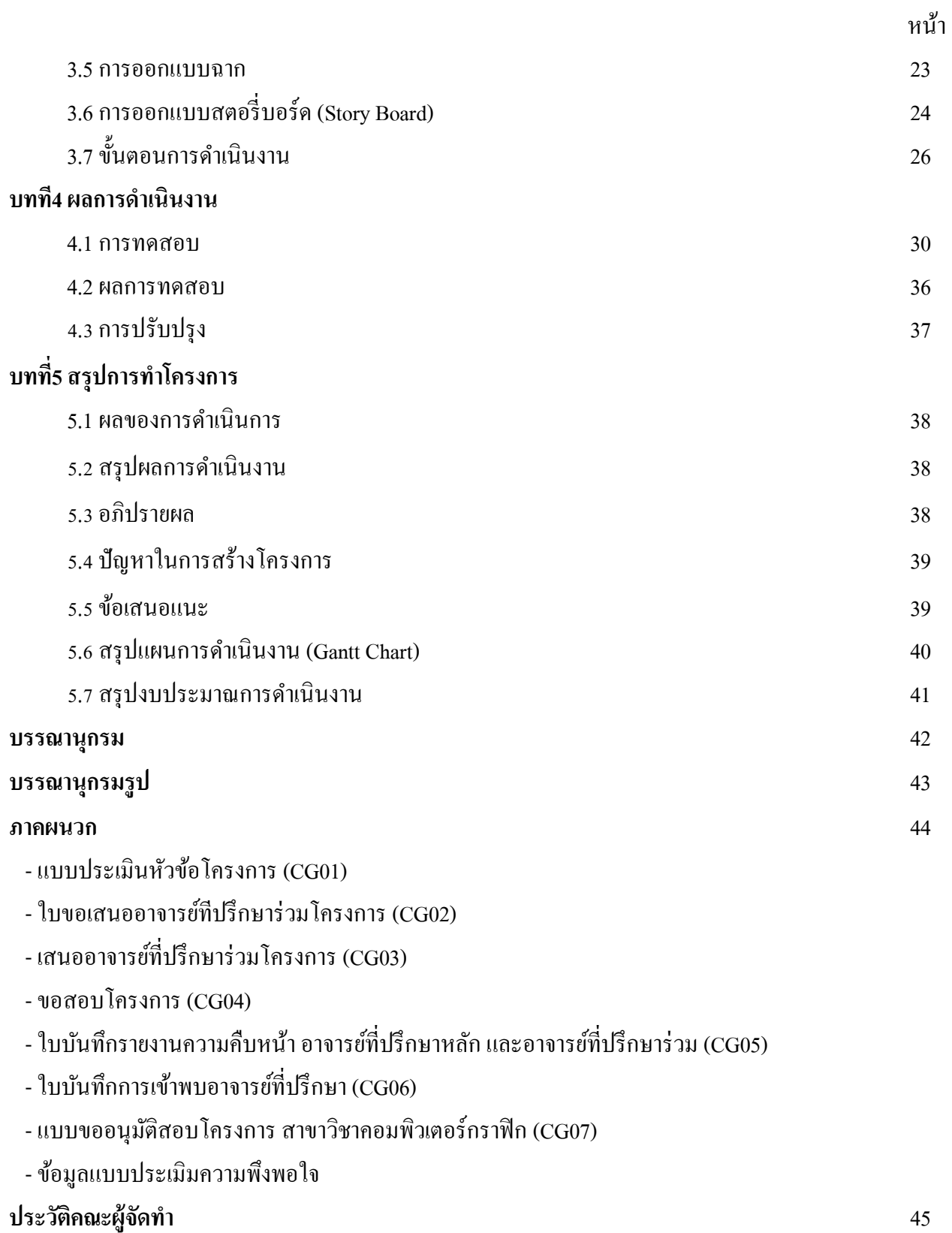

## **สารบัญ รู ป**

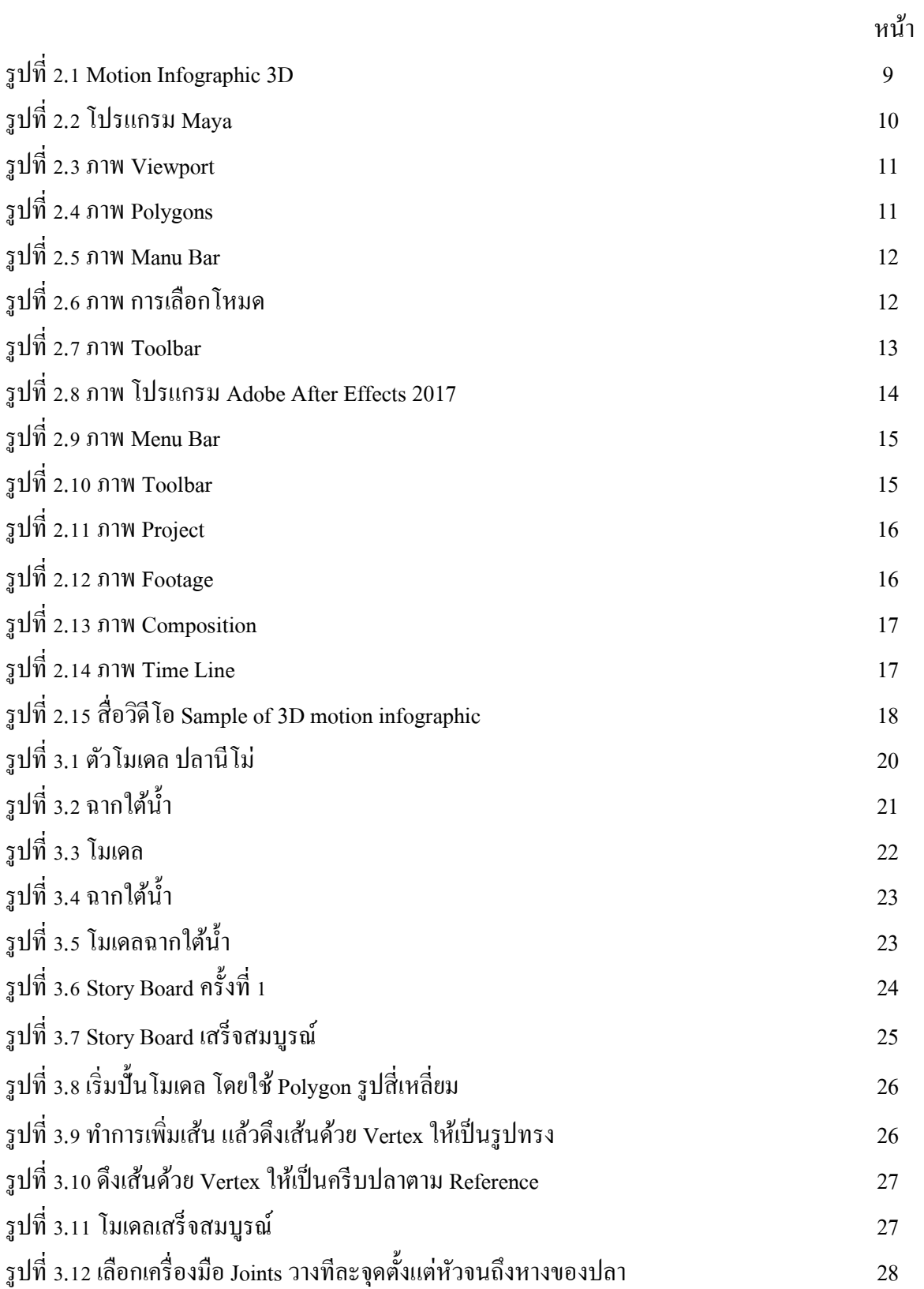

# **สารบัญรูป(ต่อ)**

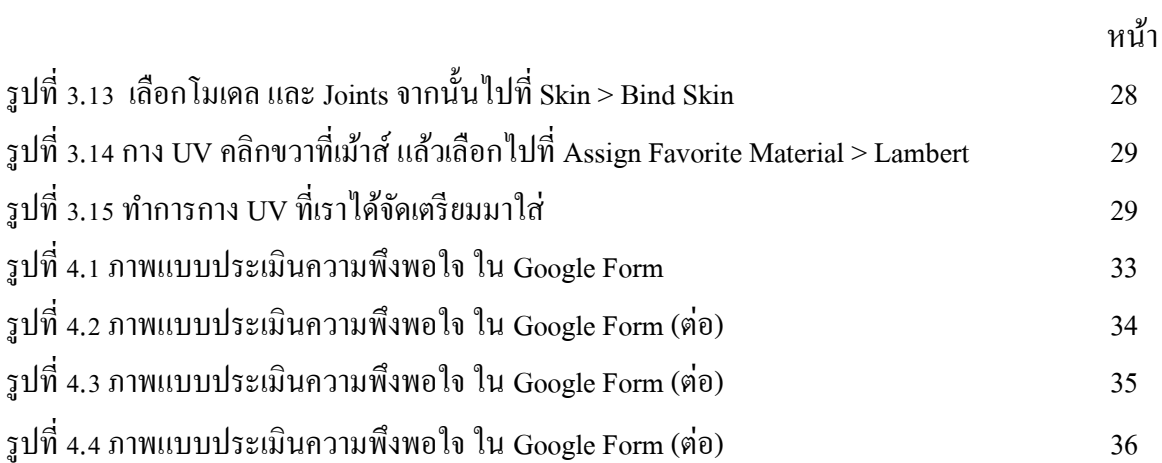

# **สารบัญตาราง**

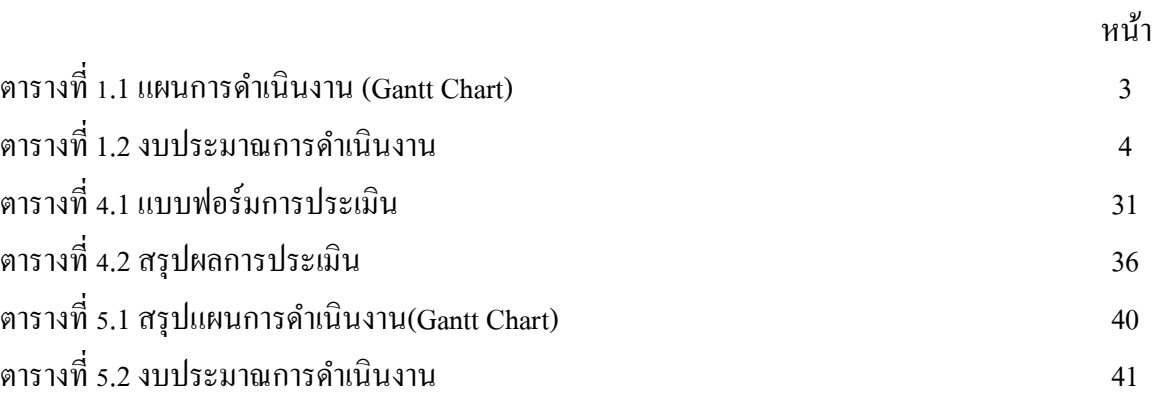

**บทที่ 1**

### **บทน ำ**

### **1.1 ควำมเป็ นมำและควำมส ำคัญของโครงกำร**

่ ในอดีตปลาเสือตอลายเขมรเป็นปลาที่หาได้ตามร้านค้าสัตว์น้ำโดยทั่วไปในสมัยนั้นมีราคา เพียงหลกัร้อยบาท แต่จู่ๆ ปลาเสือตอเขมรราคาแพงข้ึน ซ่ึงขอ้ มูลในตอนน้ันคือ ประเทศญี่ปุ่นซ้ือ เก็บไปจากแหล่งประเทศไทยและเขมรใหร้าคาดีกวา่ 2เท่าจึงทา ใหป้ลาเสือตอเขมรเริ่มหายไปจาก เมืองไทยไปหลายปี ต่อมาปลาเสือตอเขมรได้ย้ายแหล่งที่อยู่อาศัย เพราะเกิดจากการไล่ล่าหาปลา จากชาวประมงทา ให้ปลาเสือตอเขมรกระจายไปอยแู่ หล่งน้ าใหม่ๆ ที่ปลอดภยักว่า จึงทา ให้หลัง ้จากนั้น ปี 2554-2562 ปลาเสือตอเขมรถูกค้นพบจากแหล่งน้ำในปัจจุบันน้อยลง จึงทำให้ปัจจุบันมี คนรู้จักปลาเสือตอเขมรน้อย

ปั จจุบันงาน Motion infographic เรียกได้ว่าเป็นส่วนย่อยส่วนหน่ึงของงาน Motion Graphics นั่นแหละมีความเฉพาะเจาะจงในเรื่องของรูปแบบการนำเสนอที่ให้เข้าใจได้ง่าย เราตัดคำ ว่า Motion ออกไปก่อน เหลือแต่คำว่า Infographic จะได้เข้าใจได้ง่ายขึ้น Infographics มาจากคำว่า Information + graphics หมายถึง ข้อมูลหรือความรู้ที่ถูกสรุปและนำมาอธิบายในลักษณะของข้อมูล ้ สรุปและกราฟิก ซึ่งเป็นได้ทั้ง เส้นลวดลายต่างๆ ภาพสัญลักษณ์ กราฟแผนภูมิรูปแท่ง แผนภูมิ รูปทรงกลม ผังไดอะแกรม แผนที่ ฯลฯ ดูแล้วเข้าใจได้ง่าย สื่อสารได้ในเวลารวดเร็วและชัดเจน ดังนั้น Motion infographic ก็คือ Motion graphics ในเวอร์ชั่นที่ดูเข้าใจง่ายๆมีการนำเสนอภาพ ร่วมกับข้อมูล หรือภาพอย่างเดียวที่เมื่อดูแล้วสามารถเข้าใจได้เลย แทบไม่ต้องมีเสียงบรรยายอธิบาย ้เพิ่มเติมนั้นเอง

ทางผู้จัดท าได้พบความส าคัญในการอนุรักษ์ ปลาเสือตอเขมรซึ่ง ณ ปัจจุบันได้ถูกค้นพบ จากแหล่งน้ าได้น้อยลง จึงท าให้ทางผู้จัดได้สร้างโครงงานประเภท Motion Infographic3D เรื่อง ปลาเสือตอเขมร เพื่อให้รู้จักกับปลาเสือตอเขมรในรูปแบบ Motion Infographic 3D โดยมุ่งเน้นให้ เกิดประโยชน์ต่อบุคคลที่มีความสนใจในปลาเสือตอเขมรโดยจะน าข้อมูลปลาเสือตอเขมรมา ี ประยุกต์ให้อยู่ในรูปแบบ Motion Infographic 3D เพื่อให้ผู้ที่ต้องการศึกษา ได้ศึกษาความรู้เกี่ยวกับ ปลาเสือตอเขมร และ รณรงค์ในการอนุรักษ์ ปลาเสือตอเขมร

### **1.2 วัตถุประสงค์ของโครงกำร**

- 1. เพื่อสร้างสื่อ Motion Infographic 3D เรื่อง ปลาเสือตอเขมร
- 2. เพื่อให้ความรู้เกี่ยวกับปลาเสือตอเขมร
- 3. เพื่อรณรงค์ในการอนุรักษ์ ปลาเสือตอเขมร

### **1.3 ขอบเขตกำรศึกษำ**

- 1. ศึกษาขั้นตอนการสร้าง Motion Infographic 3D ในรูปแบบต่าง ๆ
- 2. ศึกษาข้อมูลเกี่ยวกับปลาเสือตอเขมร
- 3. นา เสนอเน้ือหาปลาเสือตอเขมรที่ทา การเก็บขอ้มูลจากกลุ่มคนเล้ียงปลาเสือตอเขมร ในรูปแบบ Motion Infographic 3D

## **1.4 ประโยชน์ที่คำดว่ำจะได้รับ**

- 1.ได้รับสื่อ Motion Infographic 3D เรื่อง ปลาเสือตอเขมร
- 2.ได้ให้ความรู้เกี่ยวกับปลาเสือตอเขมร
- 3.ได้รณรงค์การอนุรักษ์ในรูปแบบ Motion Infographic 3D เพื่อนำมาสร้างให้คนรู้จัก ปลาเสือตอเขมร

## **1.5 ขั้นตอนกำรด ำเนินงำน**

- 1.5.1 ศึกษาข้อมูลเบื้องต้น
	- ศึกษาข้อมูลเกี่ยวกับ ปลาเสือตอเขมร
	- -ศึกษาขอ้ มูลเกี่ยวกบัการนา เสนอ Motion Infographic 3D
	- ศึกษาโปรแกรมที่ใช้กับงาน Motion Infographic 3D

### 1.5.2จดัทา แบบร่าง

- เรียบเรียงเนื้อหาและนำมาสรุป
- จัดลำดับเนื้อหา
- -ออกแบบโมเดลและฉาก
- -จัดท าบทภาพ (Story Board)
- -จดัทา การใส่เสียง Effect

### **1.6 แผนกำรด ำเนินงำน (Gantt Chart)**

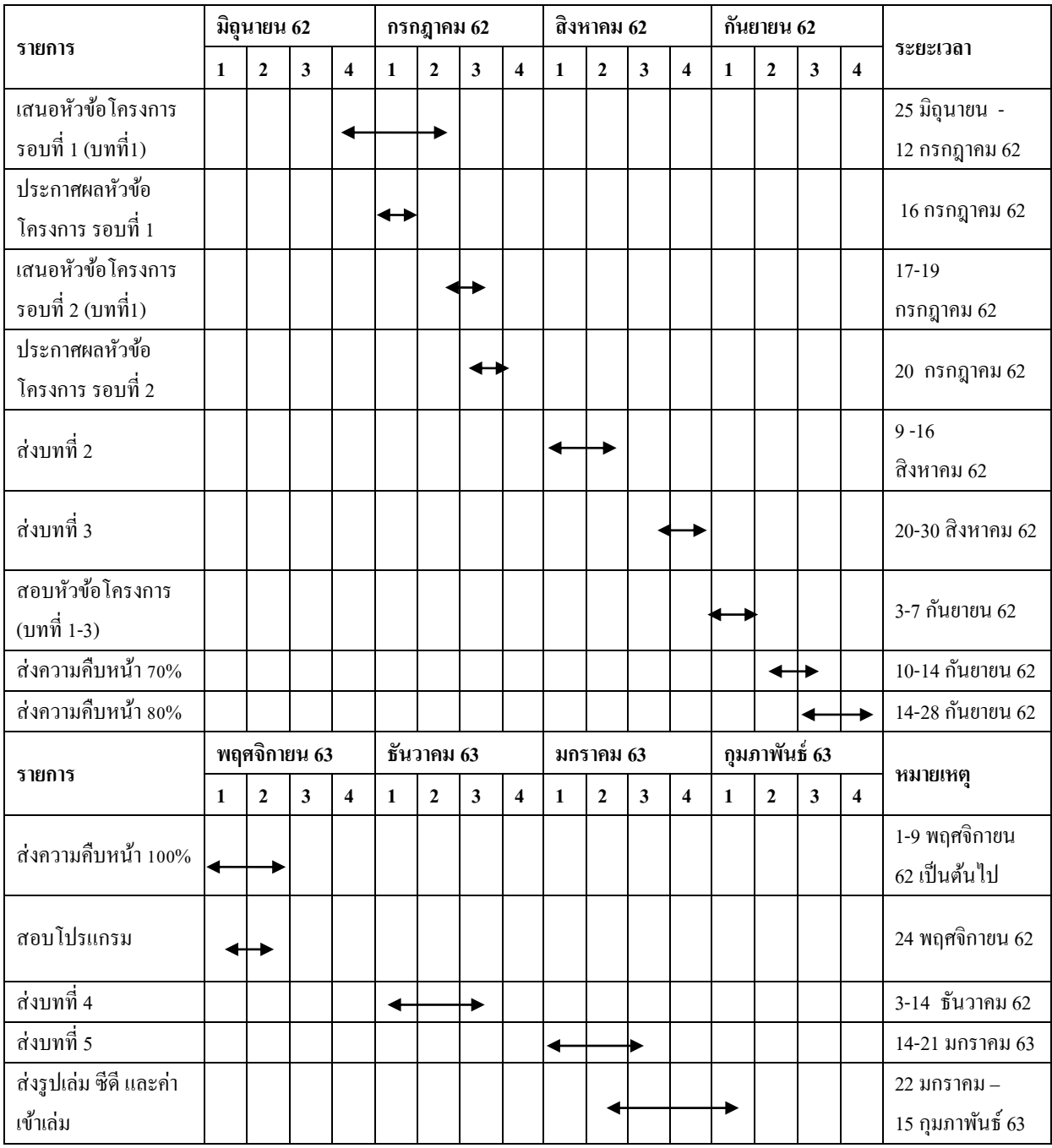

**ตารางที่ 1.1** แผนการดำเนินงาน(Gantt Chart)

### **1.7กลุ่มเป้ำหมำย**

- 1. บุคคลที่มีความสนใจเรื่องปลาเสือตอเขมร
- 2. บุคคลที่มีความสนใจงานด้าน Motion Infographic 3D
- 3. นักเรียน/นักศึกษา/บุคลากร และ บุคคลทั่วไป ที่กำลังศึกษาปลาเสือตอเขมร

# **1.8 เครื่องมือ**

- 1. ใช้โปรแกรม Maya 2017ใช้ในการออกแบบโมเดลและออกแบบฉาก
- 3. ใช้โปรแกรม Adobe After Effects CC 2017 ใช้ในการจัดท า Motion Infographic 3D

### **1.9 งบประมำณกำรด ำเนินงำน**

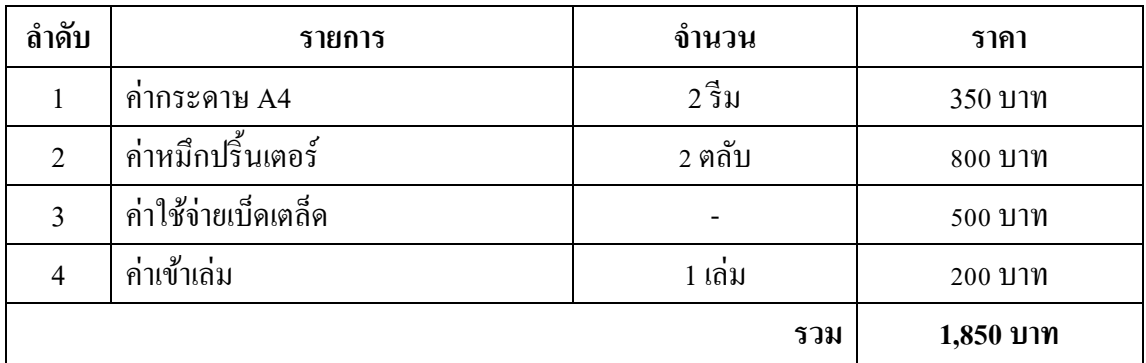

# **ตารางที่ 1.2** งบประมาณการคำเนินงาน

# **บทที่ 2**

# **กรณีศึกษาและงานวิจัยที่เกี่ยวข้อง**

โครงการเรื่องปลาเสือตอเขมรเป็นงานที่นำเสนอเกี่ยวกับประวัติความเป็นมา ปลาเสือตอ ี่ เขมร การสืบพันธุ์ และ แหล่งอาศัย ผู้จัดทำใด้นำเสนอสื่อในรูปแบบ Motion Infographic 3D เพื่อ เป็ นเป็นประโยชน์ใหผ้ ทู้ี่ไดร้ับเขา้ใจง่ายข้ึน

# **2.1 ทฤษฎีที่เกี่ยวข้อง**

2.1.1 ประวัติปลาเสือตอเขมร

2.1.2การสืบพันธุ์ปลาเสือตอเขมร

2.1.3 แหล่งอาศยั ปลาเสือตอเขมร

2.1.4 เหตุที่ท าให้ใกล้สูญพันธุ์

2.1.5 ทฤษฎีสี

2.1.6 Motion Infographic 3D

### **2.2 ศึกษาประโยชน์**

2.2.1 ประโยชน์ของ Motion Infographic 3D

### **2.3รูปแบบการน าเสนอ**

2.3.1 Motion Infographic 3D

### **2.4 โปรแกรมที่ใช้ในการออกแบบ**

2.4.1 Maya 2017

2.4.2 Adobe After Effects CC 2017

## **2.5 กรณีศึกษาและงานวิจัยที่เกี่ยวข้อง**

2.5.1 สื่อวิดีโอ Sample of 3D motion infographic

่ 2.5.2 งานวิจัยปลาเสือตอ ศึกษาการขยายพันธุ์โดยฉีดฮอร์โมนกระตุ้นการวางไข่ขยายผลการค้า

### **2.1 ทฤษฎีที่เกี่ยวข้อง**

### **2.1.1 ประวัติปลาเสือตอเขมร**

่ ในอดีตปลาเสือตอลายเขมรเป็นปลาที่หาได้ตามร้านค้าสัตว์น้ำโดยทั่วไปในสมัยนั้นมีราคา ้ เพียงหลักร้อยบาท แต่จ่ๆ ปลาเสือตอเขมรราคาแพงขึ้น ซึ่งข้อมลในตอนนั้นคือ ประเทศญี่ป่นซื้อ เก็บไปจากแหล่งประเทศไทยและเขมรให้ราคาดีกวา่ 2เท่าจึงทา ใหป้ลาเสือตอเขมรเริ่มหายไปจาก เมืองไทยไปหลายปีต่อมาปลาเสือตอเขมรไดย้า้ยแหล่งที่อยอู่ าศยั เพราะเกิดจากการไล่ล่าหาปลา จากชาวประมงทา ให้ปลาเสือตอเขมรกระจายไปอยู่แหล่งน้ าใหม่ๆ ที่ปลอดภยักว่า จึงทา ให้หลัง ้จากนั้น ปี 2554-2562 ปลาเสือตอเขมรถูกค้นพบจากแหล่งน้ำในปัจจุบันน้อยลง จึงทำให้ปัจจุบันมี คนรู้จักปลาเสือตอเขมรน้อย

### **2.1.2 การสืบพันธ์ุ**

ึการสืบพันธุ์ต้องมีความพยายามเพราะพันธุ์ปลาเสือตอเขมรอย่างจริงจังทักษะการเพราะ พนัธุ์ต้งัแต่การเล้ียง จนไปถึงการ ฉีดน้า เช้ือของปลาตวัผเู้ขา้สู่ตวัเมียวธิีการทา ใหป้ลาตวัเมียวางไข่ ไปจบถึงไปฝังเป็บตัว

### **2.1.3แหล่งอาศัย**

ปลาเสือตอเขมรเป็นปลาประจำบึงบอระเพ็ด ส่วนใหญ่ค้นพบในแหล่งน้ำ สะแกกรัง แม่ กรอง น้า โขง เจา้พระยา

# **2.1.4 เหตุที่ท าให้ใกล้สูญพันธ์ุ**

ปลาเสือตอเขมรการผสมพันธุ์ค่อนข้างซับซ้อน ยังไม่เคยมีใคร สามารถเพราะพันธุ์เป็นตัว ได้ทา ไดแ้ค่ให้ปลาวางไข่อีกหนึ่ งปัจจัยเกิดจากการไล่ล่าจากชาวประมงท าให้ปลาเสือตอเขมร ้อพยพกระจายไปอยู่ตามแหล่งน้ำใหม่ๆ ที่ปลอดภัยกว่า

(http://nirundon.com/fyi[/ปลาเสือตอ/ปลาเสือตอ-ตอนที่-](http://nirundon.com/fyi/ปลาเสือตอ/ปลาเสือตอ-ตอนที่-1-ความเป.html)1-ความเป.html)

### **2.1.5 ทฤษฏีสี**

<u>ในวิช[าทัศนศิลป์](https://th.wikipedia.org/wiki/%E0%B8%97%E0%B8%B1%E0%B8%A8%E0%B8%99%E0%B8%A8%E0%B8%B4%E0%B8%A5%E0%B8%9B%E0%B9%8C) **ทฤษฎีสี** เป็นการแนะแนวทางปฏิบัติสำหรับผสมสีและผลทางตาของการ</u> ้ผสมสีบางอย่าง มีนิยาม (หรือหมวดหม่) ของสีโดยอาศัยวงล้อสี ได้แก่ แม่สี สีทติยภูมิแล[ะสีตติย](https://th.wikipedia.org/w/index.php?title=%E0%B8%AA%E0%B8%B5%E0%B8%95%E0%B8%95%E0%B8%B4%E0%B8%A2%E0%B8%A0%E0%B8%B9%E0%B8%A1%E0%B8%B4&action=edit&redlink=1) [ภูมิ](https://th.wikipedia.org/w/index.php?title=%E0%B8%AA%E0%B8%B5%E0%B8%95%E0%B8%95%E0%B8%B4%E0%B8%A2%E0%B8%A0%E0%B8%B9%E0%B8%A1%E0%B8%B4&action=edit&redlink=1)แมห้ลกัการทฤษฎีสีปรากฏคร้ังแรกในงานเขียนขอ[งเลออน บัตติสตา อัลแบร์ตี\(](https://th.wikipedia.org/wiki/%E0%B9%80%E0%B8%A5%E0%B8%AD%E0%B8%AD%E0%B8%99_%E0%B8%9A%E0%B8%B1%E0%B8%95%E0%B8%95%E0%B8%B4%E0%B8%AA%E0%B8%95%E0%B8%B2_%E0%B8%AD%E0%B8%B1%E0%B8%A5%E0%B9%81%E0%B8%9A%E0%B8%A3%E0%B9%8C%E0%B8%95%E0%B8%B5)ประมาณ ค.ศ. 1435) และสมุดบันทึกขอ[งเลโอนาร์โด ดา วินชี](https://th.wikipedia.org/wiki/%E0%B9%80%E0%B8%A5%E0%B9%82%E0%B8%AD%E0%B8%99%E0%B8%B2%E0%B8%A3%E0%B9%8C%E0%B9%82%E0%B8%94_%E0%B8%94%E0%B8%B2_%E0%B8%A7%E0%B8%B4%E0%B8%99%E0%B8%8A%E0%B8%B5)(ประมาณ ค.ศ. 1490) ประเพณี"ทฤษฎีสี" เริ่มจริง ้ ๆ ในคริสต์ศตวรรษที่ 18 เดิมเป็นการโต้เถียงแบบยึดพรรคพวกเกี่ยวกับทฤษฎีสีขอ[งไอแซก นิว](https://th.wikipedia.org/wiki/%E0%B9%84%E0%B8%AD%E0%B9%81%E0%B8%8B%E0%B8%81_%E0%B8%99%E0%B8%B4%E0%B8%A7%E0%B8%95%E0%B8%B1%E0%B8%99) ้[ตัน](https://th.wikipedia.org/wiki/%E0%B9%84%E0%B8%AD%E0%B9%81%E0%B8%8B%E0%B8%81_%E0%B8%99%E0%B8%B4%E0%B8%A7%E0%B8%95%E0%B8%B1%E0%B8%99) (Opticks, 1704) และธรรมชาติของแม่สี นับแต่นั้น มีการพัฒนาเป็นประเพณีศิลปินอิสระและมี การอา้งอยา่ งผวิเผนิถึงการวเิคราะห์เคมีของสี(colorimetry) และทัศนวิทยาศาสตร์ (vision science)

แม่สี(Primary Color)

คือสามสีขั้นต้น ที่เมื่อผสมกันก็จะทำให้เกิดสีอื่น ๆ ต่อไป แม่สี ได้แก่ สีแดง สีเหลือง และสีน้ำเงิน

สีขั้นที่ 2 (Secondary Color) ้สีที่เกิดจากแม่สีผสมกันในอัตราส่วนที่เท่ากัน จะทำให้เกิดสีใหม่ 3 สี ได้แก่ สีแดง ผสมกับ สีเหลือง ได้ สีส้ม (Orange)สีแดง ผสมกับ สีน้ำเงิน ได้ สีม่วง (Purple) สีเหลือง ผสมกับ สีน้ำเงิน ได้ สีเขียว (Green)

สีขั้นที่ 3 (Tertiary Color)

้สีที่เกิดจาก แม่สี ผสมกับ สีขั้นที่ 2 ในอัตราส่วนที่เท่ากัน จะได้สีอื่น ๆ อีก 6 สี คือ สีแดง ผสมกับ สี ส้ม ได้ สีส้มแดง (Vermillion) สีแดงผสมกบั สีม่วง ได้สีม่วงแดง (Magenta) สีเหลืองผสมกบั สี เขียว ได้ สีเขียวเหลือง (Chartreuse) สีน้ำเงิน ผสมกับ สีเขียว ได้ สีเขียวน้ำเงิน (Teal) สีน้ำเงิน ผสม ้กับ สีม่วง ได้ สีม่วงน้ำเงิน (Violet) สีเหลือง ผสมกับ สีส้ม ได้ สีส้มเหลือง (Amber)

สีคู่ตรงขา้ม (Complementary Color)

คือ สีที่อยู่ตรงข้ามกันบนวงล้อสี หรือวิธีการจับคู่ง่ายๆ ก็คือการลากเส้นจากสีหนึ่งไปตรง ๆ เส้นนั้น ไปบรรจบที่สีใดสองสีน้นัก็เป็นคู่ตรงขา้มกนั

(https://th.[wikipedia](https://th.wikipedia.org/wiki/).org/wiki/ทฤษฎีสี)

#### **2.1.6 Motion Infographic 3D**

Motion Infographic จริงๆแล้วก็เรียกได้ว่าเป็นส่วนย่อยส่วนหน่ึงของงาน Motion Graphics นั่นแหละมีความเฉพาะเจาะจงในเรื่องของรูปแบบการนำเสนอที่ให้เข้าใจได้ง่าย เราตัดคำ ว่า Motion ออกไปก่อน เหลือแต่คำว่า Infographic จะได้เข้าใจได้ง่ายขึ้น Infographics มาจากคำว่า Information + graphics หมายถึง ข้อมูลหรือความรู้ที่ถูกสรุปและนำมาอธิบายในลักษณะของข้อมูล สรุปและกราฟิก ซ่ึงเป็นได้ท้งั เส้นลวดลายต่างๆ ภาพสัญลักษณ์กราฟแผนภูมิรูปแท่ง แผนภูมิ รูปทรงกลม ผงัไดอะแกรม แผนที่ฯลฯ ดูแลว้เขา้ใจไดง้่าย สื่อสารไดใ้นเวลารวดเร็วและชดัเจน ดังนั้น Motion Infographic ก็คือ Motion graphics ในเวอร์ชั่นที่ดูเข้าใจง่ายๆมีการนำเสนอภาพ ร่วมกับข้อมูล หรือภาพอย่างเดียวที่เมื่อดูแล้วสามารถเข้าใจได้เลย แทบไม่ต้องมีเสียงบรรยายอธิบาย เพิ่มเติม

#### **(http://dynamicwork.net/wp/motion-info-graphic/)**

### **2.2 ศึกษาประโยชน์**

### **2.2.1 ประโยชน์ของ Motion Infographic 3D**

1) สามารถนำความรู้ที่ได้จาก Motion Infographic 3D ไปสร้างโฆษณาต่าง ๆ ทั้งของตัวเอง และทำให้กับลกค้า

2) สามารถนำความรู้ที่ได้ ไปส่งเสริมการตลาดออนไลน์ซึ่งในยุคปัจจุบันเป็นยุคที่ ึ การตลาดออนไลน์มีความสำคัญเป็นอย่างมากเนื่องจากคนในยุคปัจจุบันมีโทรศัพท์มือถือสมาร์ท โฟนติดตวัอยตู่ ลอดเวลาจึงทา ใหก้ ารสื่อสารท้งัออนไลน์ได้น ากราฟิกดีไซน์มาใชเ้ยอะข้ึนเรื่อยเรื่อย และจะมากข้ึนเรื่อยเรื่อยต่อไปในอนาคต

3) หากมีความรู้ด้านองค์ประกอบศิลป์ ทฤษฎีสีและวิธีการนำไปใช้งานก็จะทำ ให้อิ่ง ได้เปรียบในทุก ๆ การสื่อสารประโยชน์ที่เกิดขึ้นมีมากมายมหาศาลไม่ว่าจะนำไปทำเพื่อใช้เองหรือ น าความรู้ไปพัฒนางานต่อไป

#### **2.3 รูปแบบการน าเสนอ**

Motion Infographic 3D

Motion graphic คือการสร้างการเคลื่อนไหวให้กับ Graphic ซึ่ งเราสามารถแปลงงานให้ ออกมาเป็นวดีิโอไดห้ลากหลายรูปแบบเช่นวดีิโอใหค้วามรู้วดีิโอโฆษณาหรือวดีิโอการนา เสนองาน ต่างๆส่วนประกอบของ Motion graphic จะประกอบไปด้วยบท (Scripts) และการออกแบบ (Design) เมื่อเรามีส่วนประกอบครบแล้วเราสามารถนำมาทำเป็นภาพขยับและใส่เสียงประกอบเพื่อ เพมิ่ ความน่าสนใจของวดีิโอได้

Infographic 2D เป็ นการใช้เทคนิคผลิตรูปภาพแบบหนึ่งโดยจะใช้คอมพิวเตอร์ในการสร้าง ี่ชิ้นงานโคนมีลักษณะเป็นงาน 2 มิติโดยจะมองเห็นแค่ 2 ด้านคือด้านกว้างและด้านยาวยกตัวอย่าง รูปภาพเช่นภาพวาดหรือรูปถ่าย

Infographic 3D เป็นการผลิตงานที่ใช้คอมพิวเตอร์ในการผลิตแต่ลักษณะงานของงานจะ ี แตกต่างจากงาน Infographic 2D เพราะภาพที่ได้จะมีลักษณะเป็นงาน 3 มิติโดยจะมีความสมจริง มากว่าสิ่งที่แตกต่างไปจากงาน 2 มิติคือประสิทธิในการมองเห็นจะเพิ่มข้ึนมาอีกคือความลึกของ ภาพนั้นเองปัจจุบันงาน3มิติหรือแอนิเมชั่น 3 มิติเป็นที่นิยมกันมากในด้านงานอุตสาหกรรมไม่ว่าจะ เป็นงานโฆษณาและงานแอนิเมชนั่ 3 มิติ

(https://infographicthailand.com/เบ้ืองหลงัการทา -motion-graphic-1-ชิ้น/)

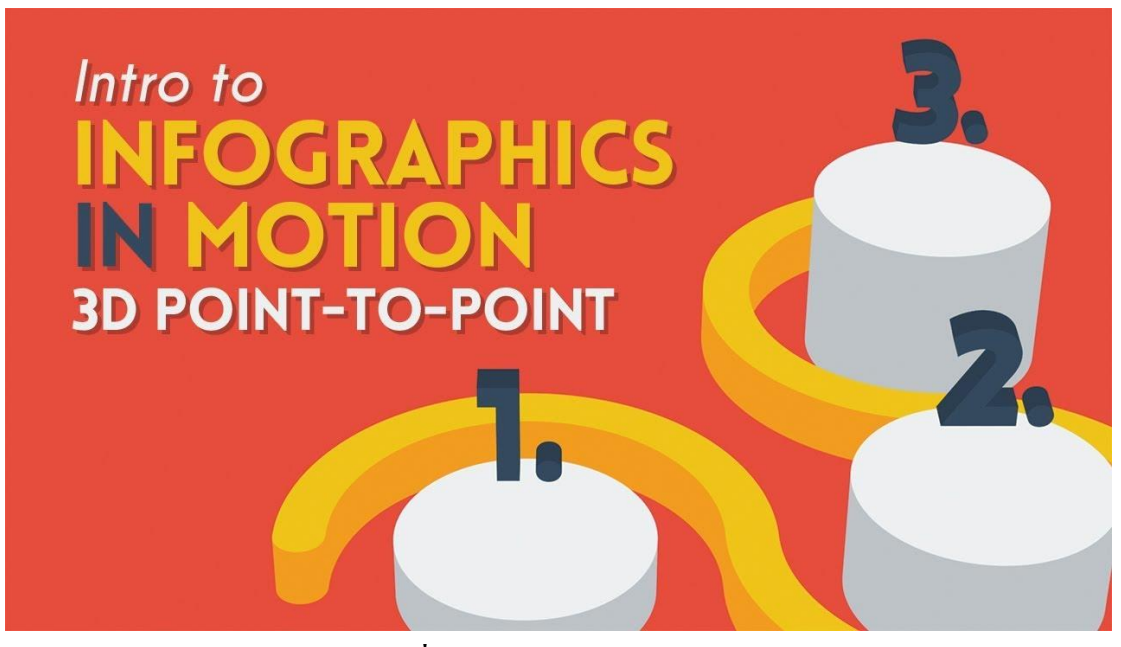

**รูปที่2.1** Motion Infographic 3D

(https://i.ytimg.com/vi/aoXxFT588k8/maxresdefault.jpg)

### **2.4 โปรแกรมที่ใช้ในการออกแบบ**

**2.4.1 Maya 2017**

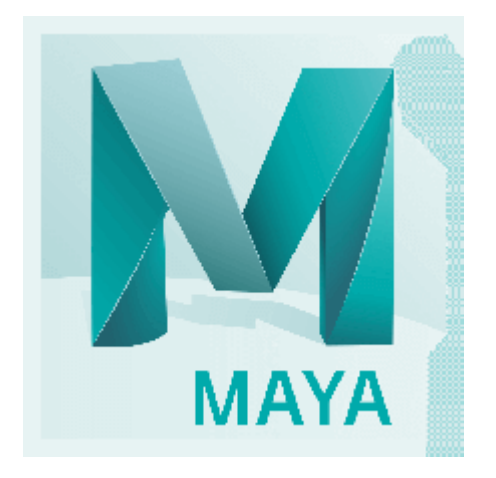

**รูปที่2.2**โปรแกรม Maya

เป็นซอฟต์แวร์เพื่อสร้างงานกราฟิกสามมิติจากบริษัท Autodesk ด้านกราฟิกสำหรับงาน ทางด้านโมเดล 3 มิติและแอนิเมชั่นที่ใช้ส าหรับ Windows, macOS และ Linuxถูกใช้เพื่อสร้าง โปรแกรม 3 มิติแบบโตต้อบรวมท้งัวิดีโอเกม, ภาพยนตร์การ์ตูนทีวีซีรีส์หรือเอฟเฟคเพื่อใช้ใน ภาพยนตร์โทรทัศน์การพัฒนาเกมและสถาปัตยกรรมซอฟต์แวร์ได้รับการออกจำหน่ายครั้งแรก ี สำหรับระบบปฏิบัติการ IRIX อย่างไรก็ตามการสนับสนุนนี้ถูกยกเลิกในเดือนสิงหาคมค. ศ. 2006 หลังจากที่ออกเวอร์ชัน 6. 5 มายามีทั้งฉบับสมบูรณ์และ ไม่จำกัดจนถึงเดือนสิงหาคมปี ค. ศ. 2008 เมื่อกลายเป็ นชุดเดียว

(https://th.[wikipedia](https://th.wikipedia.org/wiki/).org/wiki/ออโตเดสก\_์มายา)

### **ส่วนประกอบของหน้าจอโปรแกรม Maya 2017**

Viewport คือ พ้ืนทีในส่วนของการสร้าง Model สามารถปรับเป็ นสี่มุมมองโดยการกด Spacebar กรณีที่ต้องการเปลี่ยนเป็ นมุมมองใหม่ใหเ้ลื่อนเมาส์ไปที่มุมมองที่จะตอ้งการแลว้กด Spacebar อีก คร้ัง

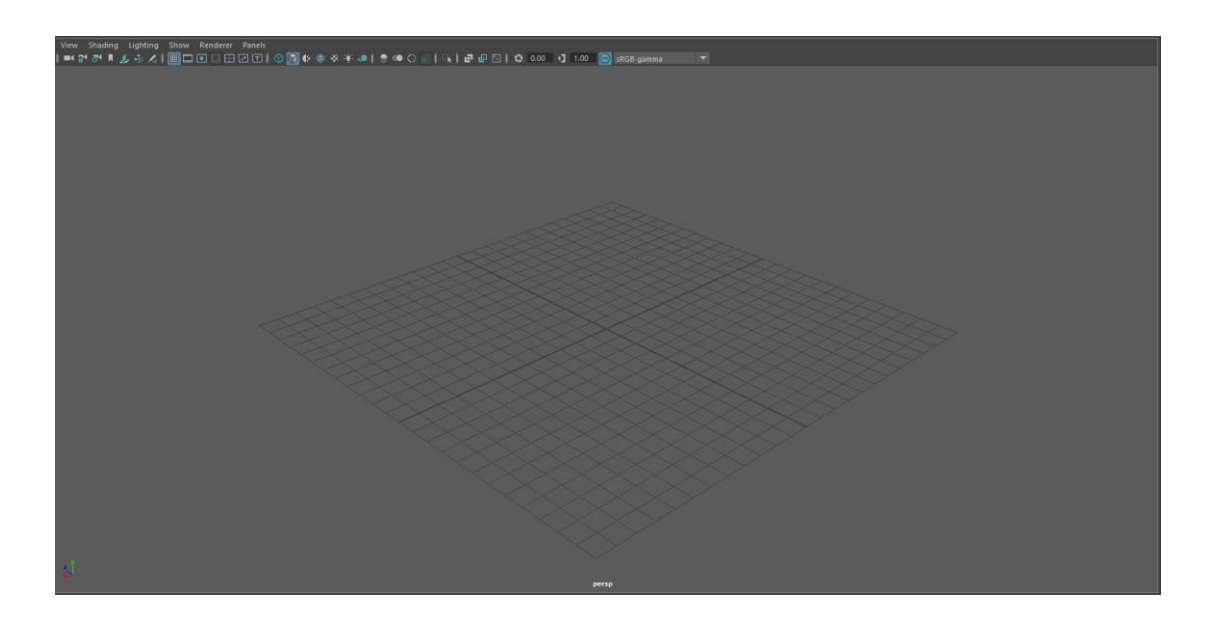

**รูปที่2.3** ภาพ Viewport

## **วิธีการหมุนจอย้ายมุมมองย้ายมุมกล้อง**

Alt + คลิกซ้ายคือหมุนมุมมองหมุนจอหรืออาจใช้ Mouse จับมุมของ View Cube แลว้หมุนก็ได้ Alt + คลิกกลางคือเลือนซา้ยขวาบนล่างหรือภาษาองักฤษเรียกวา่ Pan Alt + คลิกขวาคือ Zoom In และ Zoom Out ถา้จะไม่กด Alt คา้งไวก้็ใชลู้กกลิ้งกลาง Mouse ซูมเอาก็ได้

# **รูปที่2.4** ภาพ Polygons

**Polygons**คือ วตัถุที่ยอดนิยม ที่ใชใ้นการป้ันโมเดลมากที่สุด ดว้ยการที่จดัการที่ง่ายและ รวดเร็วกว่าวัตถุรูปแบบอื่นๆ นอกจากนั้นยังขึ้นรูปได้ดีและจัดเรียงได้ง่าย

#### File Edit Create Select Modify Display Windows Mesh EditMesh MeshTools MeshDisplay Curves Surfaces Deform UV Generate Cache Help

**รูปที่2.5** ภาพ Manu Bar

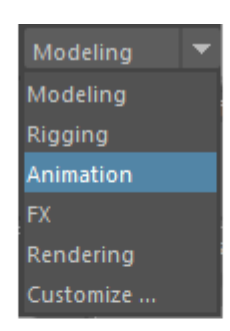

# **รูปที่2.6** ภาพ การเลือกโหมด

ประกอบไปด้วย

- 1. โหมด Modeling เป็นโหมดออกแบบทวั่ ไป
- 2. โหมด Rigging เป็นโหมดใช้โครงสร้างหรือโครงกระดูก
- 3. โหมด Animation โหมดการเคลื่อนไหว
- 4. โหมด FX ใช้สร้างแอนิเมชันเหมือนธรรมชาติเช่นทรงผมเสื้อผ้า
- 5. โหมด Rendering การประมวลผลชิ้นงาน
- 6. โหมด Customize สร้างโหมดใหม่ที่กำหนดเอง

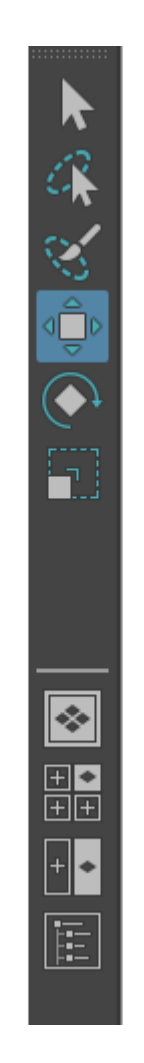

**รูปที่2.7 ภาพ Toolbar**

**Toolbar** ใช้ในการจบั วตัถุเช่นการจบั วตัถุการย่อขยายหมุนเลื่อนตา แหน่งวตัถุต่างไปที่ ต่างๆ

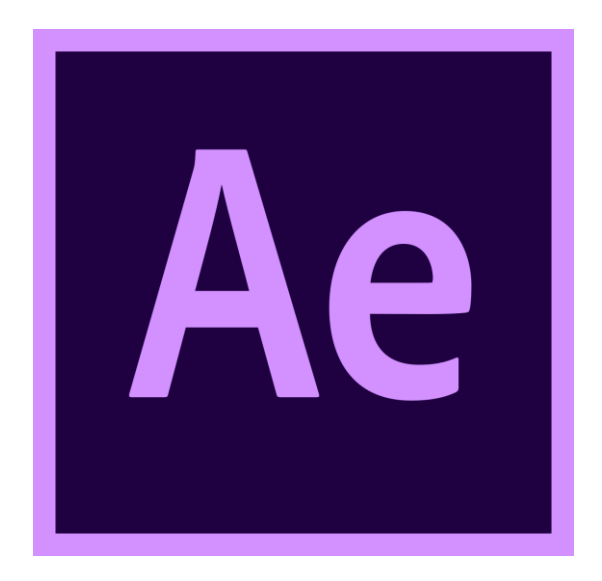

**รูปที่2.8** ภาพ โปรแกรม Adobe After Effects 2017

#### **2.4.2 Adobe After Effects** 2017

After Effect เป็นโปรแกรมที่ใส่ Effect ให้กับ ภาพยนตร์ ในขั้นตอนการตัดต่อ ไฟล์ที่นำเข้า ้มาใช้ในโปรแกรมนี้ได้เกือบทุกชนิดได้ทั้งภาพนิ่งภาพเกลื่อนไหว ไฟล์เสียง ยิ่งถ้าเป็นการทำมาจาก โปรแกรม 3d แล้วมาทา ต่อที่ After Effect จะทา ให้งานสมบูรณ์ยิ่งข้ึน โดยที่สามารถจะน าไฟล์ ท้ังหลายเหล่าน้ีมาใช้งานร่วมกัน เพื่อให้ได้งานที่เป็นภาพเคลื่อนไหวชิ้นใหม่ออกมาจาก โปรแกรม After Effects อย่างสมบูรณ์เช่น วิธีการลงโปรแกรม เครื่องมือพ้ืนฐาน ข้นั ตอนการ ี ทำงาน ทำ Title ให้ค่อยๆ โผล่เหมือนกำลังวาด การทำตัวหนังสือให้อยู่ในกรอบ การทำ effect

โปรแกรม After Effect เป็นโปรแกรมสำหรับงานทางด้าน Video Compost หรืองานซ้อน ภาพวีดีโอ รวมถึงงานทางด้านการตกแต่ง หรือเพิ่มเติม Effect พิเศษให้กับภาพ โปรแกรม After Effect ก็คือ โปรแกรม Photoshop เพียงแต่เปลี่ยนจากการทำงานภาพนิ่งมาเป็นภาพเคลื่อนไหว ผู้ที่ มีพื้นทางด้านการใช้งานโปรแกรม Photoshop มาก่อน ก็จะสามารถใช้งานโปรแกรม After Effect ได้ง่ายมากข้ึน โดยใช้โปรแกรม Adobe After Effect ซึ่ งเป็ นโปรแกรมยอดนิยมทางด้าน Motion Graphic ใชใ้นธุรกิจการตดัต่อภาพยนตร์งานโทรทศัน์การสร้างProject

**ส่วนประกอบของหน้าโปรแกรม Adobe After Effect**

File Edit Composition Layer Effect Animation View Window Help

**รูปที่2.9 ภาพ** Menu Bar

ู เมนู File เป็นคำสั่งเกี่ยวกับการทำงานทางด้านไฟล์ทั้งไฟล์วีดีโอและไฟล์ภาพเช่นการบันทึกไฟล์ การเปิดไฟล์เป็นต้น ู เมนู Edit เป็นคำสั่งเกี่ยวกับการปรับแต่งแก้ไขไฟล์ภาพหรือไฟล์วีดีโอ เมนู Composition เป็นคำสั่งเกี่ยวกับเทคนิคต่าง ๆ ในการสร้างสรรค์ผลงาน เมนูLayer เป็นคา สงั่ เกี่ยวกบัการจดัเลเยอร์ต่าง ๆ เมนูEffect เป็นคา สงั่ เกี่ยวกบัการจดัการ effect ต่าง ๆ ี เมนู Animation เป็นคำสั่งเกี่ยวกับการกำหนดการเคลื่อนไหวของไฟล์ต่าง ๆ เมนูView เป็นคา สงั่ เกี่ยวกบัการดูมุมมองของไฟลต์ลอดจนการยอ่ -ขยายไฟล์ เมนูWindow เป็นคา สงั่ ที่รวบรวมการเรียกใช้Palette เพอื่ ใหส้ะดวกต่อการสร้างสรรคผ์ลงาน เมนูHelp เป็นคา สงั่ ที่รวบรวมการช่วยเหลือและแนะนา การใชโ้ปรแกรม Adobe after Effect

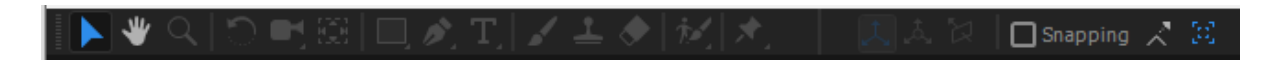

**รูปที่2.10** ภาพ Toolbar

**กล่องเครื่องมือ**(Toolbar) เป็นที่จดัเก็บกลุ่มเครื่องมือต่างๆ เครื่องมือเหล่าน้ีมีหลากหลาย ประเภทดงัน้นั จึงมีการรวมเครื่องมือบางตวัซ่อนเอาไวซ้่ึงสงัเกตไดว้า่ หากเครื่องมือใดมีปุ่ม สามเหลี่ยมสีดา อยทู่ างดา้นขวาล่างแสดงวา่ ยงัมีเครื่องมืออื่นซ่อนอยู่

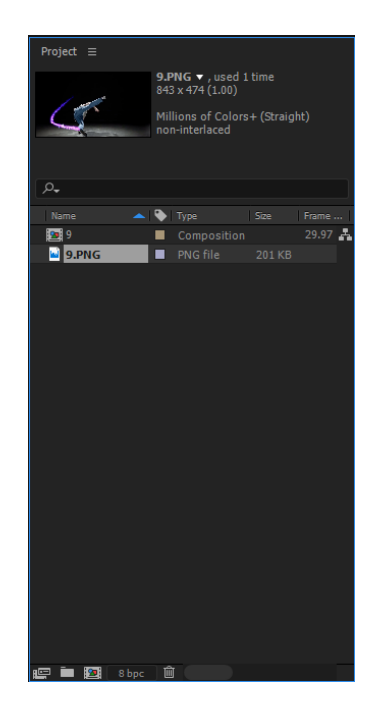

**รูปที่2.11** ภาพ Project

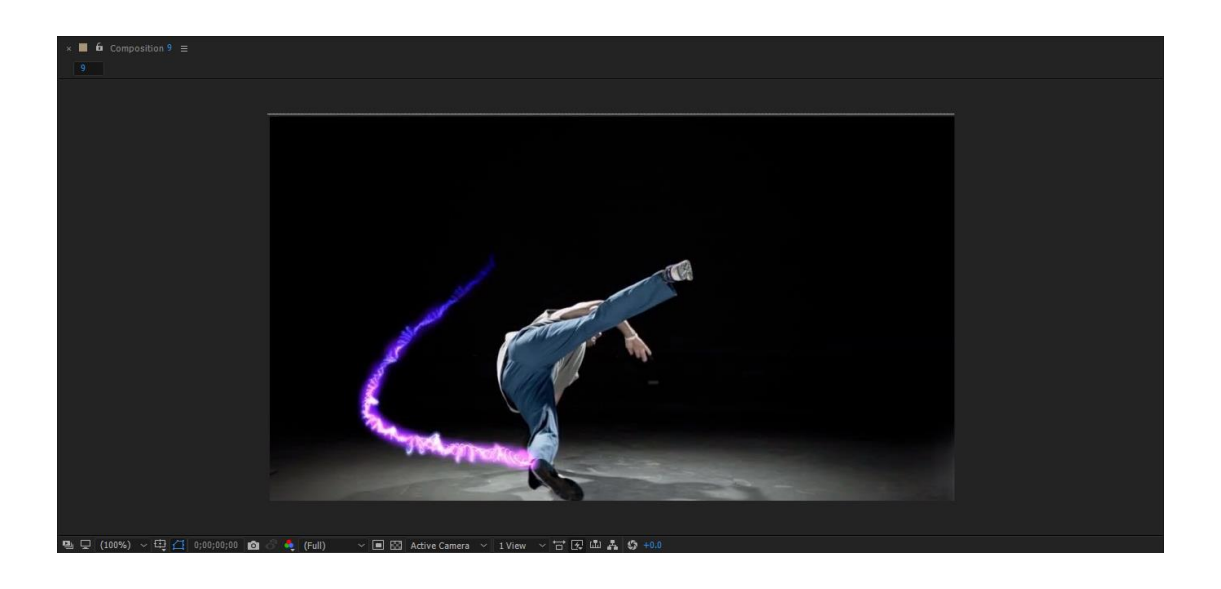

**รูปที่2.12** ภาพ Footage

**Footage** คือสิ่งที่นำมาใช้งาน ไม่ว่าจะเป็นภาพ หรือ คลิปวีดิโอ และ เพลง

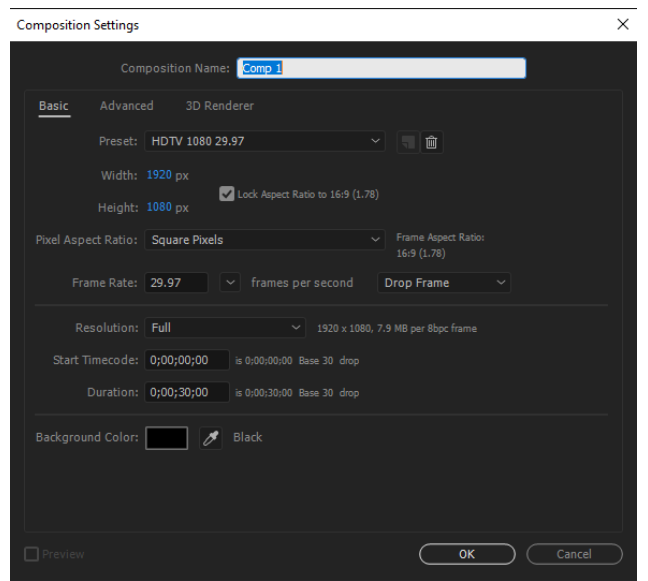

**รูปที่2.13** ภาพ Composition

 $\bf$  **Composition** คือพื้นที่สำหรับทำงาน คล้ายกับโฟโต้ช็อป แล้ว New File

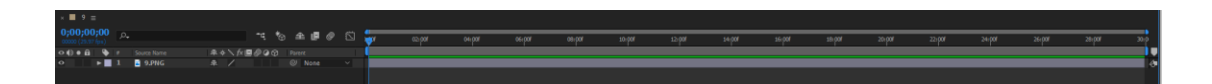

**รูปที่2.14** ภาพ Time Line

**Time Line**คือเสน้ของเวลาในงานที่เรากา ลงัทา อยู่

### **2.5 กรณีศึกษาและงานวิจัยที่เกี่ยวข้อง**

**2.5.1 สื่อวิดีโอ Sample of 3D motion infographic**

สื่อวิดีโอเรื่อง **Sample of 3D motion infographic** เป็นสื่อเกี่ยวกับงานวีดีโอความยาว  $01.32$  นาที ที่ทำโดย Logic Motion Graphics

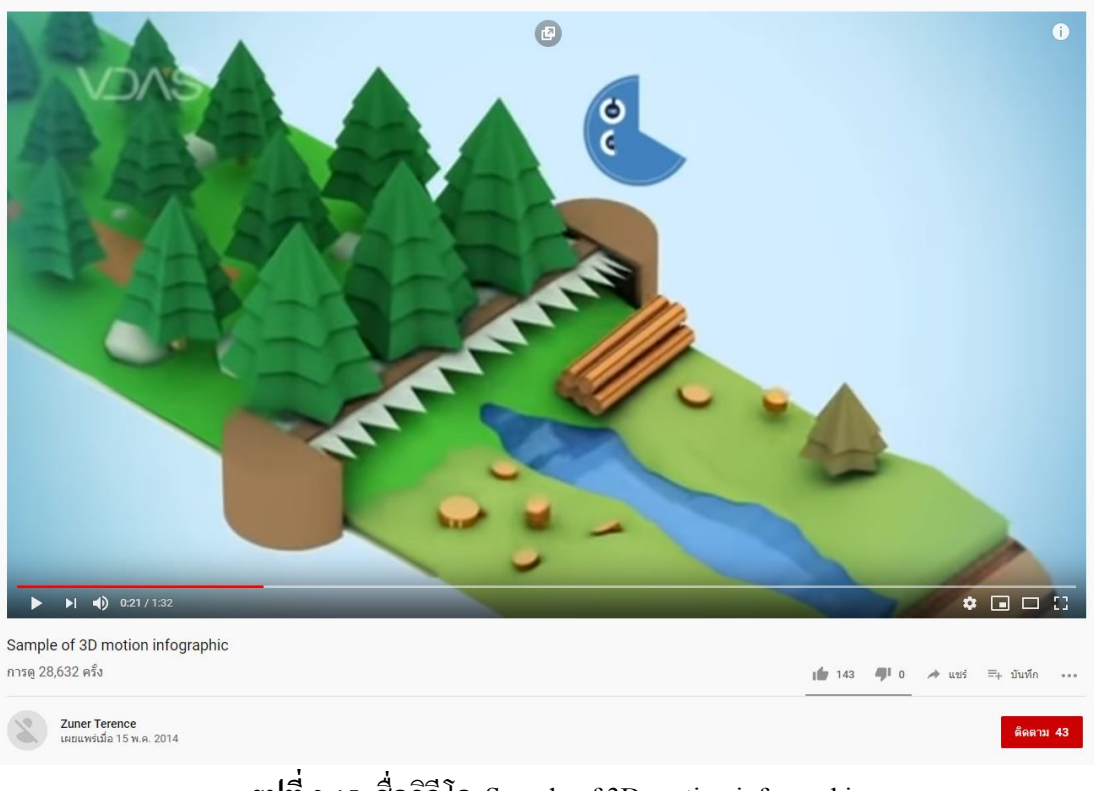

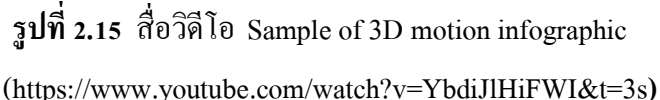

**2.5.2งานวิจัยปลาเสือตอ ศึกษาการขยายพันธ์ุโดยฉีดฮอร์โมนกระตุ้นการวางไข่ขยายผลการค้า นางกาญจนา ปานข่อยงาม** รองเลขาธิการคณะกรรมการวิจยัแห่งชาติให้ทุนอุดหนุนการ ้วิจัยประเภทต่อยอดผลงานวิจัยและพัฒนาสิ่งประดิษฐ์ไปส<sub>ู</sub>่การใช้ประโยชน์ แก่ **รศ.ดร.ประจักษ**์ **ตาบทิพย์วรรณ** และคณะจากคณะประมง มหาวิทยาลัยเกษตรศาสตร์ เพื่อทำการวิจัยแนวทางการ ้จัดเลี้ยงพ่อแม่พันธ์และการใช้ฮอร์โมนฉีดกระตุ้นการวางไข่ปลาเสือตอเพื่อศึกษาแนวทางการเลี้ยง พอ่ แม่พนัธุ์และทดสอบการตอบสนองของปลาเสือตอที่ฉีดฮอร์โมนกระตุน้ เพื่อดูการเจริญเติบโต ของอวัยวะสืบพันธุ์ และทดสอบการขยายพันธุ์ด้วยการใช้ฮอร์โมนจากต่อมใต้สมองปลาไน และ ฮอร์โมนสังเคราะห์ในระดับ 0.5 โดส หรือ 5 มิลลิกรัมในเข็มที่ 1 และ 10 มิลลิกรัมต่อกิโลกรัมใน เข็มที่2 ทา ให้เหนี่ยวน าเกิดการตกไข่ ซ่ึงแสดงให้เห็นว่า ปลาเสือตอที่ไดร้ับฮอร์โมนจากการฉีด ึกระตุ้นจะมีความสมบูรณ์พันธุ์มาก และ นำไปประยุกต์ใช้กับการผสมพันธุ์ปลาชนิดอื่นๆ ได้

(http://www.phtnet.org/news53/view-news.asp?nID=124)

# **บทที่ 3**

# **วิธีด ำเนินงำน**

### **3.1 ศึกษำข้อมูลในกำรออกแบบ**

้จากที่ที่เราได้ศึกษาข้อมูลของ ปลาเสือตอเขมร จึงทำให้ได้ทราบว่าปลาเสือนั้นใกล้สูญ พันธ์เพราะ ปลาเสือตอเขมรการผสมพันธ์ค่อนข้างซับซ้อน ยังไม่เคยมีใคร สามารถเพราะพันธ์เป็น ตวัได้ทา ไดแ้ค่ให้ปลาวางไข่อีกหนึ่งปัจจัยเกิดจากการไล่ล่าจากชาวประมงท าให้ปลาเสือตอเขมร ้ อพยพกระจายไปอยู่ตามแหล่งน้ำใหม่ๆ ที่ปลอดภัยกว่า จึงได้คิดทำ Motion Infographic 3D นี้ขึ้นมา เพื่อให้ผู้ที่ได้รับชมได้เห็นความส าคัญของ ปลาเสือตอเขมร และหวงัว่าจะช่วยให้ผู้รับชม เห็น ความส าคัญของ ปลาเสือตอเขมรโดยเริ่มจาก

1. ประวัติปลาเสือตอเขมร

2. การสืบพันธุ์ปลาเสือตอเขมร

3. แหล่งอาศัย ปลาเสือตอเขมร

่ 4. เหตุที่ทำให้ใกล้สูญพันธุ์

### **3.2 แนวคิดในกำรออกแบบ**

### **3.2.1 แนวคิดในกำรน ำเสนอ**

เพื่อเป็นการได้รณรงค์การอนุรักษ์ ปลาเสือตอเขมร ในรูปแบบ Motion Infographic 3D เพื่อ น ามาสร้างให้บุคคลที่มีความสนใจเรื่องปลาเสือตอเขมรได้รู้จัก

### **3.2.2 ขอบเขตกำรออกแบบ**

เพื่อเผยแพร่ความรู้ในรูปแบบ Motion Infographic 3D ในกลุ่มเป้าหมายที่มีความสนใจใน เรื่องของ ปลาเสือตอเขมร

1. เรื่องราวจะเน้นเกี่ยวกับประวัติความเป็นมา ปลาเสือตอเขมร การสืบพันธุ์ และ แหล่ง อาศัย

่ 2. ลักษณะภาพที่จะใช้ในการแสดงออกถึงความน่าสนใจ ในรูปแบบลักษณะของ โมเดล แบบ 3 มิติ

#### **3.3กำรออกแบบ**

การออกแบบฉากและโมเดล ของงานเรื่อง ปลาเสือตอเขมร

## **3.3.1กำรอ้ำงอิง (Reference)**

ขั้นตอนแรกของการทำฉากและ โมเดลนั้นจะต้องมี การอ้างอิงจากต้นแบบก่อน เช่น ถ้าจะ ้ออกแบบฉากแม่น้ำ ก็ต้องมีรูปแม่น้ำมาเป็นภาพอ้างอิงและนำเอาลักษณะเด่นของแม่น้ำนั้นมา และ ิตกแต่งเพิ่มเติม

1.ตัวโมเดล ปลานีโม่

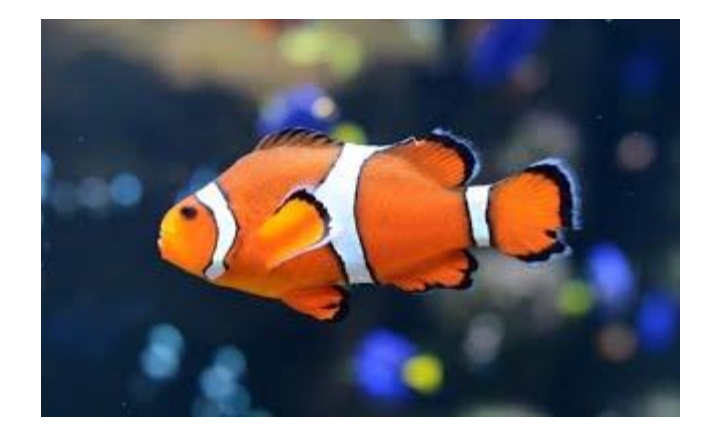

**รูปที่3.1**.ตวัโมเดล ปลานีโม่

2.ฉากใตน้้า

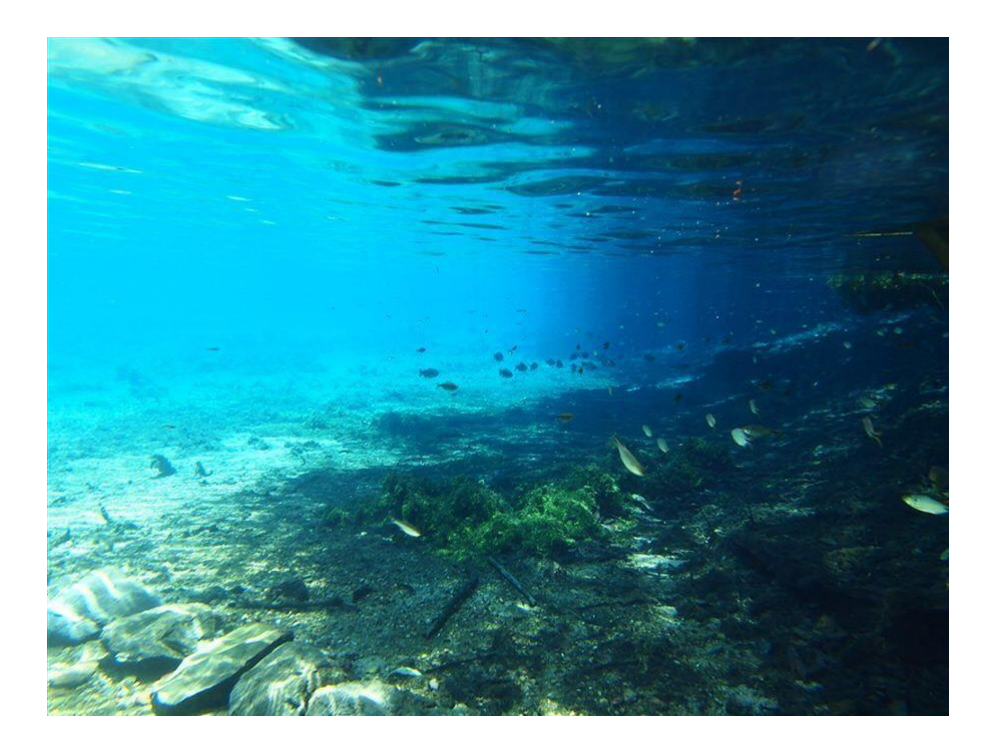

**รูปที่3.2** ฉากใตน้้า

# **.4กำรออกแบบโมเดล (Model)**

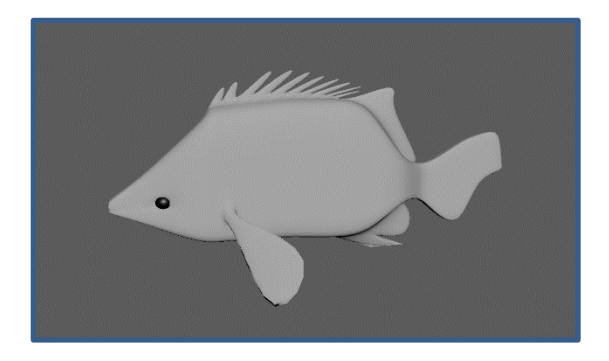

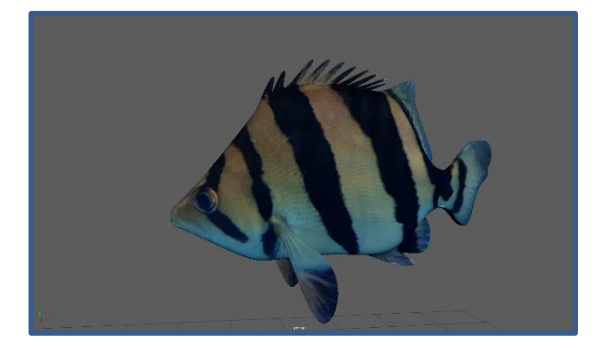

**รูปที่3.3** โมเดล

#### **3.5กำรออกแบบฉำก**

การทำงาน Motion Infographic เมื่อมีโมเดลแล้วก็ต้องมีฉากที่จะใช้งาน หาต้องการฉากที่มี ้ ความสวยงานเราก็ต้องศึกษาจากสถานที่จริงแล้วนำมาต่อเติม หรือออกแบบใหม่ในงานของเรา 1.ฉากแม่น้า

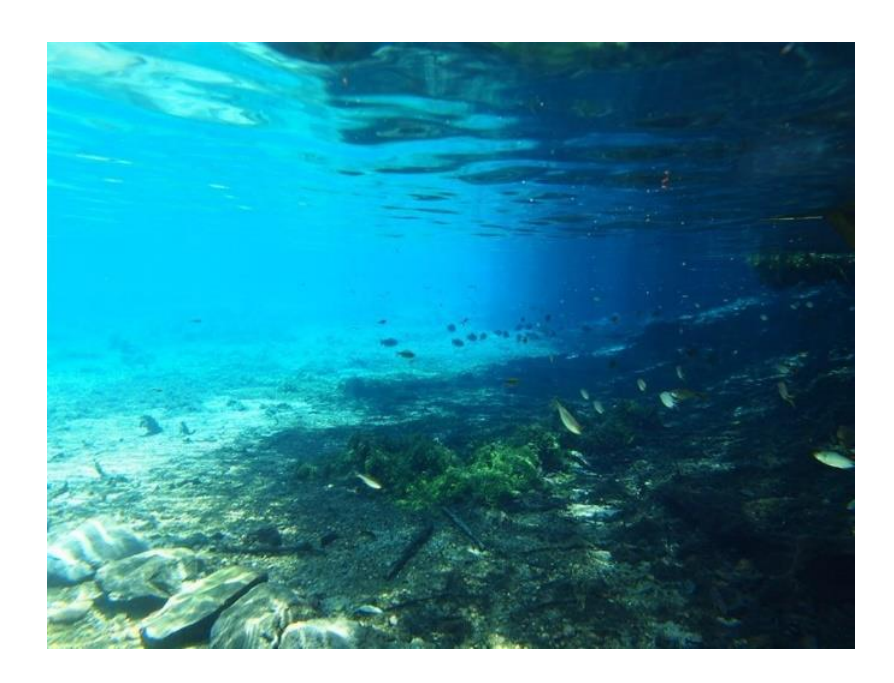

**รูปที่3.4** ฉากใตน้้า

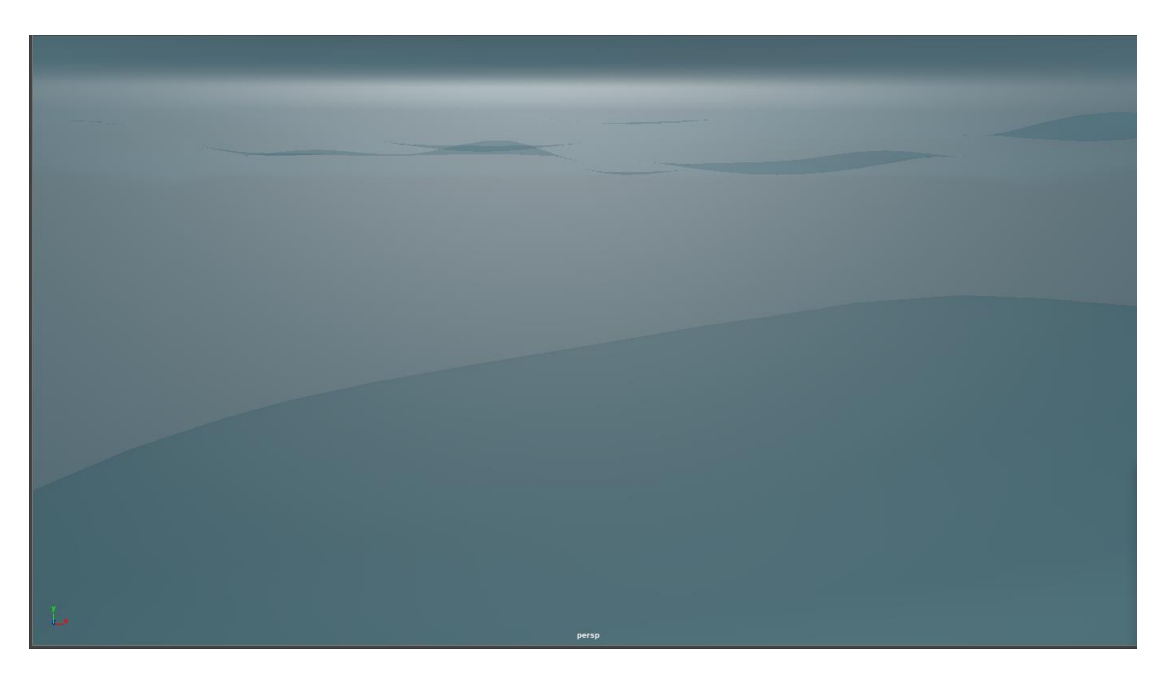

**รูปที่3.5** โมเดลฉากใตน้้า

# **.6กำรออกแบบสตอรี่บอร์ด (Story Board)**คร้ังที่1

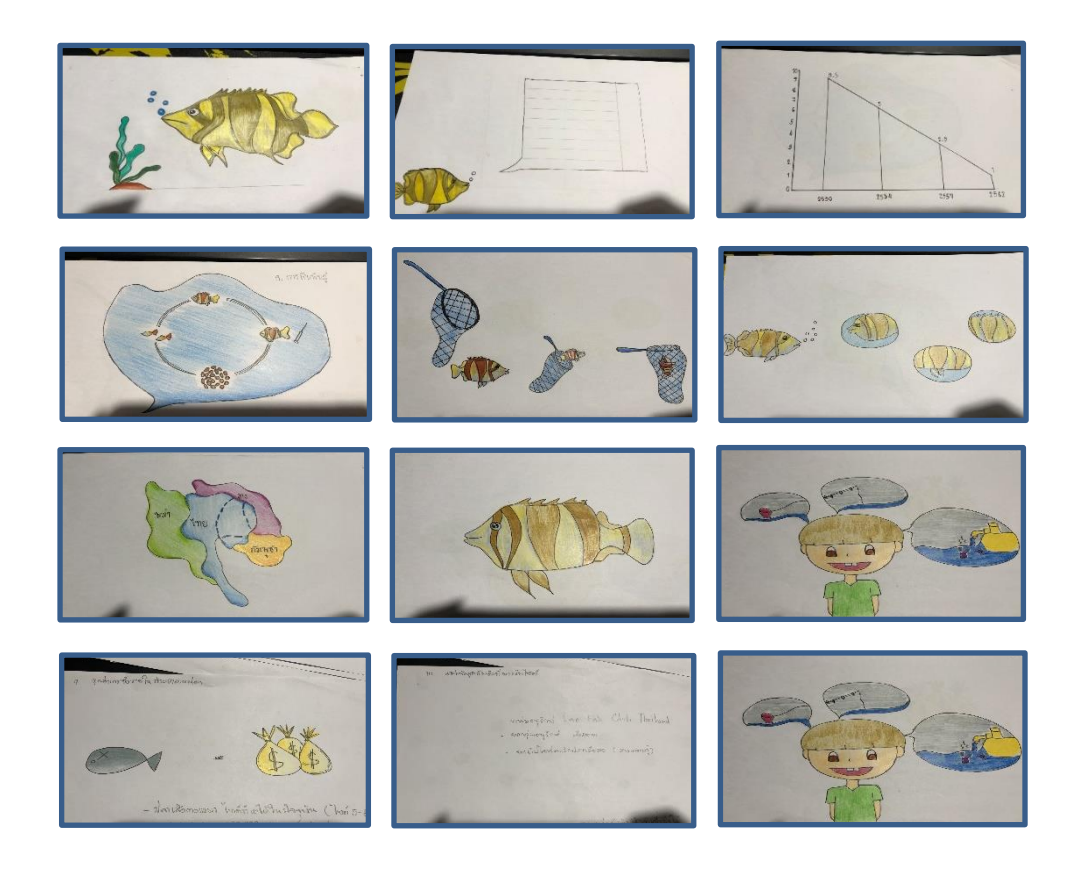

**รูปที่3.6**Story Board **ครั้งที่ 1**

### **.6กำรออกแบบสตอรี่บอร์ด (Story Board)** เสร็จสมบูรณ์

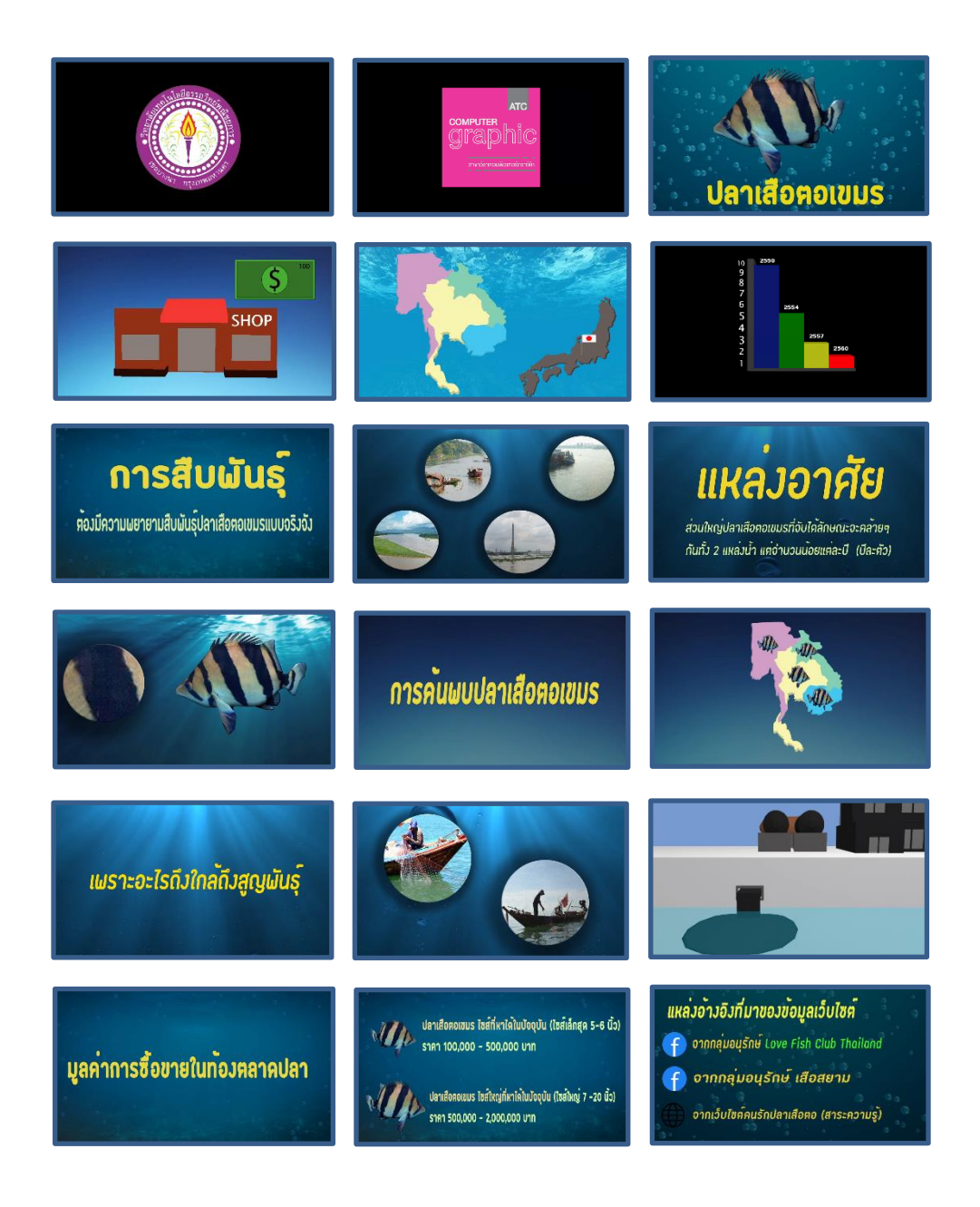

**รูปที่3.7**Story Boardเสร็จสมบูรณ์

# **3.7 ขั้นตอนกำรด ำเนินงำน**

# **3.7.1 ขั้นตอนในกำรขึ้นโมเดล**

ขั้นตอนการดำงานในการขึ้นรูปแบบโมเดลที่ใช้งานด้วยโปรแกรม Autodesk Maya 2017 เริ่มจากการขึ้นรูปด้วยวัตถุ สี่เหลี่ยมและทำการปั้นให้เป็นรูปร่าง และต่อด้วยการลงสีตามด้วยการ ใส่กระดูกให้กับโมเดล

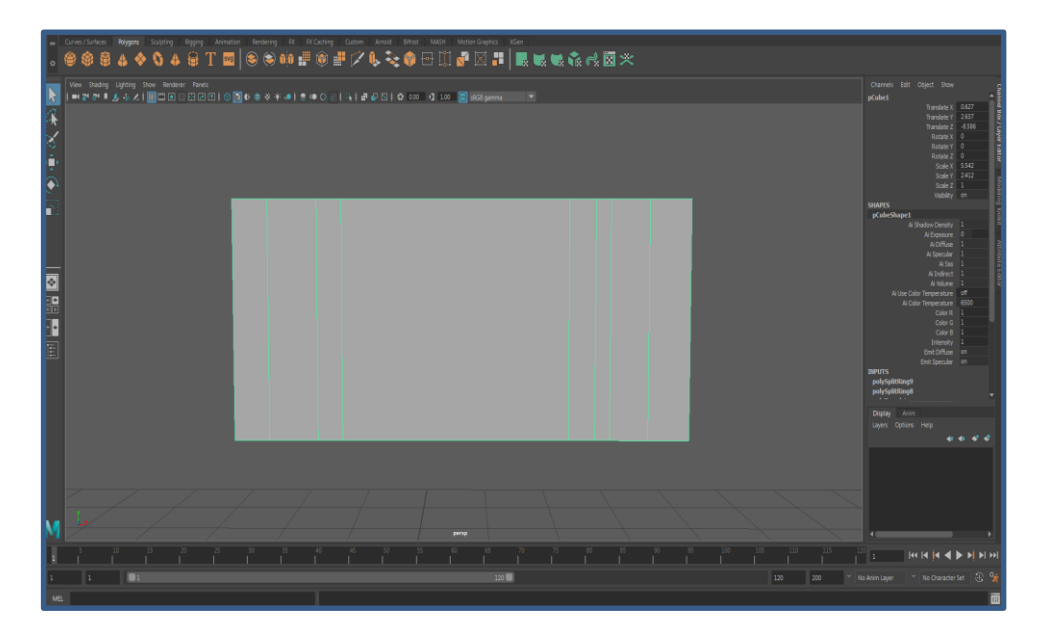

# **รูปที่3.8**เริ่มป้ันโมเดลโดยใช้Polygon รูปสี่เหลี่ยม

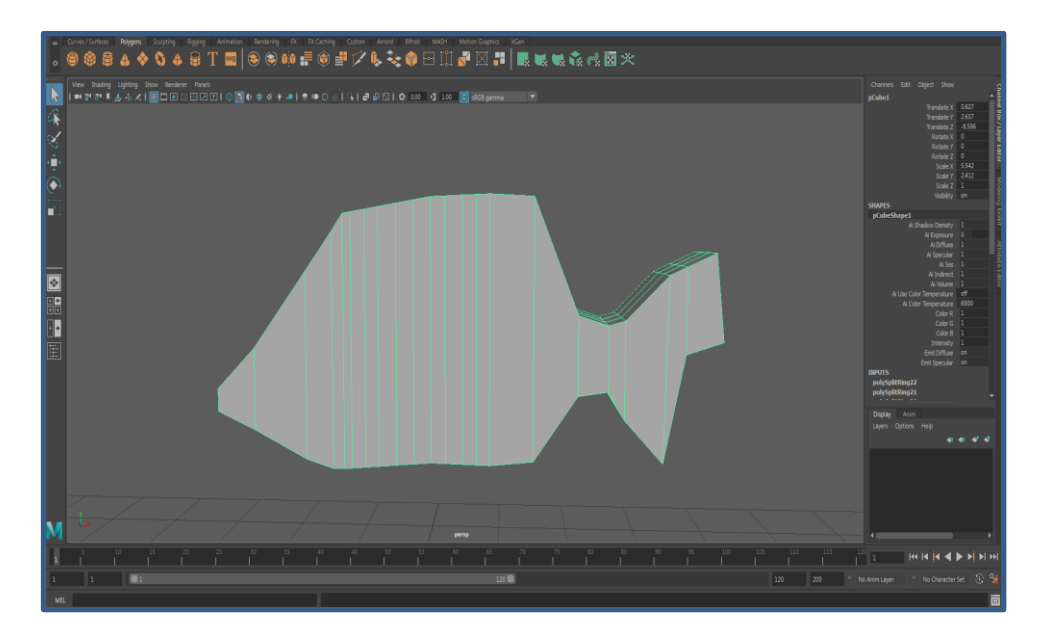

**รูปที่3.9** ทา การเพมิ่ เสน้ แลว้ดึงเสน้ ดว้ย Vertex ให้เป็ นรูปทรง

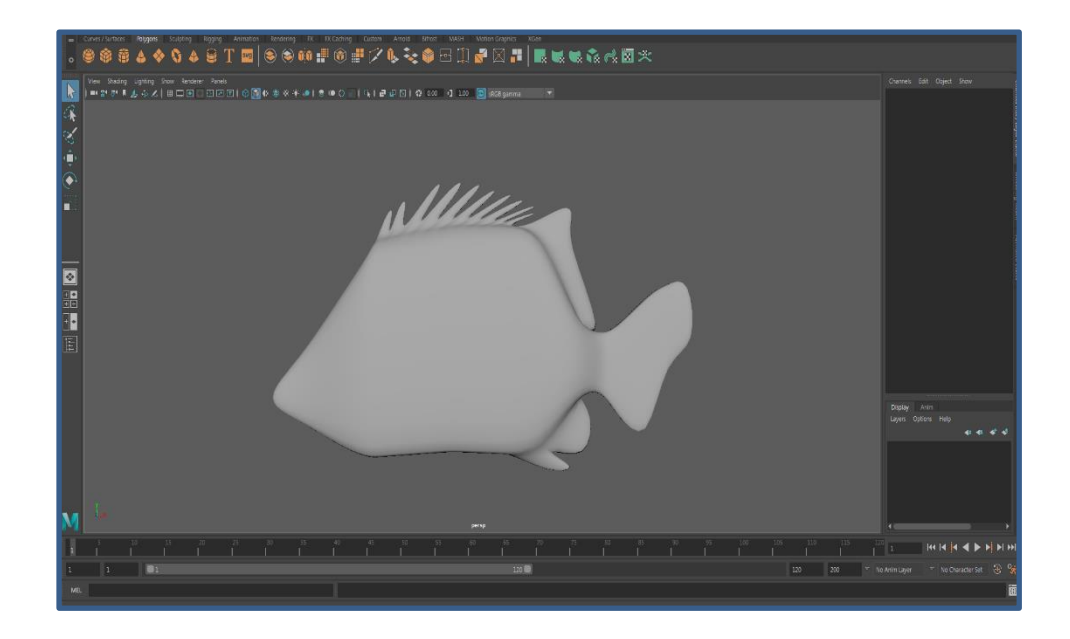

**รูปที่3.10** ดึงเส้นด้วย Vertex ให้เป็ นครีบปลาตาม Reference

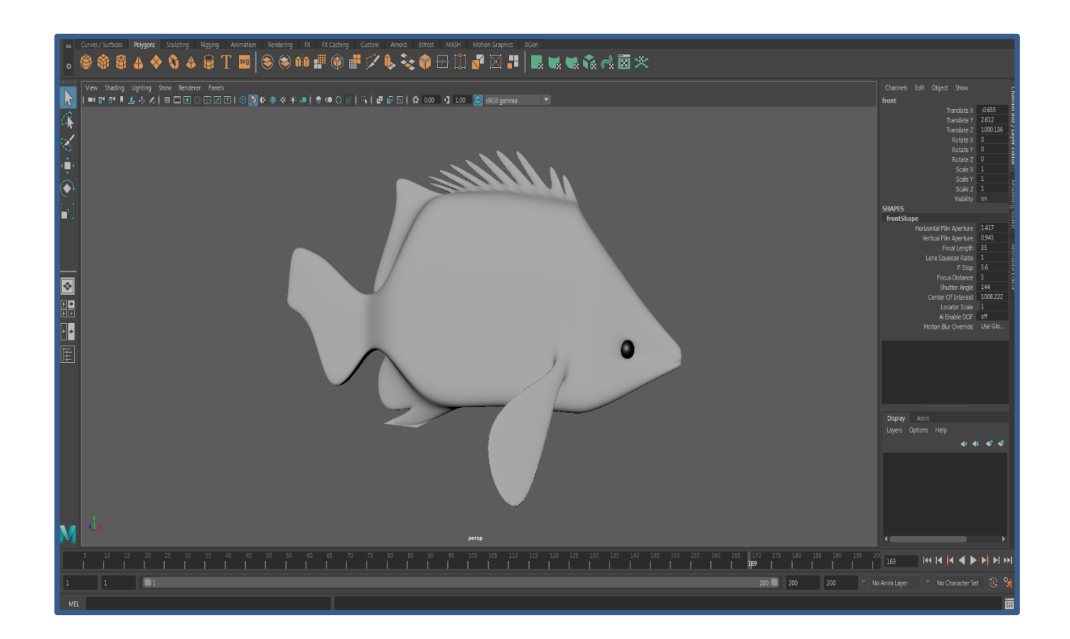

**รูปที่3.11**โมเดลเสร็จสมบูรณ์

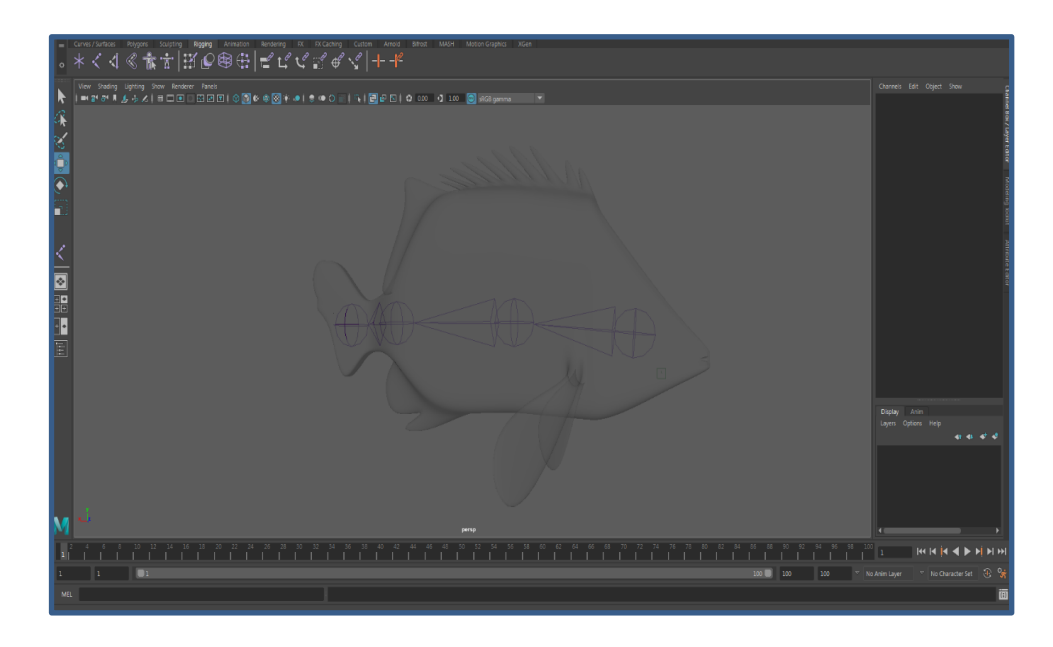

**รูปที่3.12**เลือกเครื่องมือ Joints วางทีละจุดต้งัแต่หวัจนถึงหางของปลา

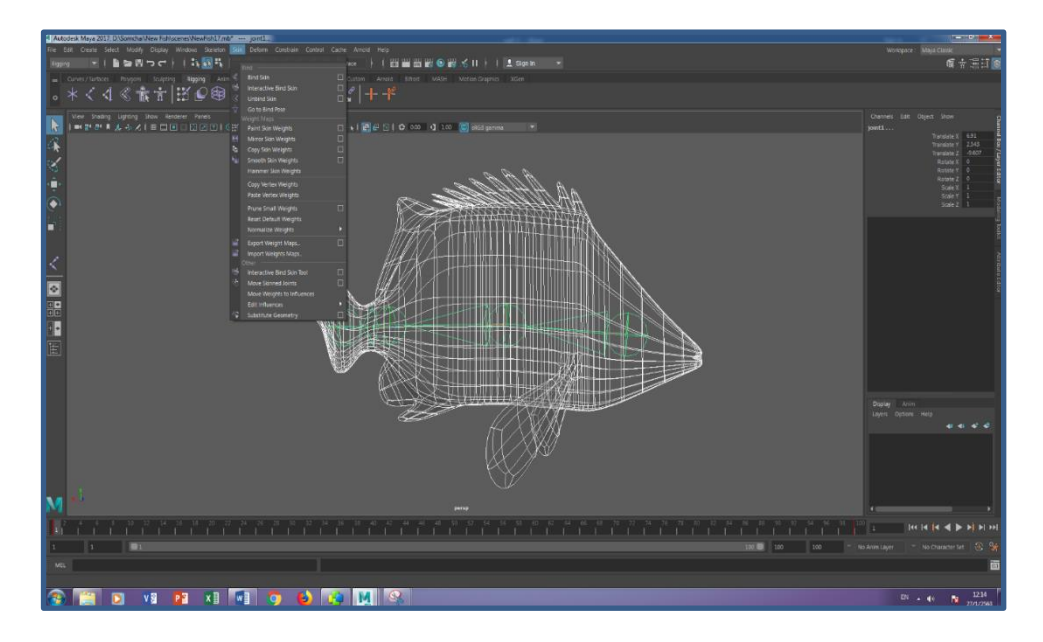

**รูปที่3.13** เลือกโมเดล และ Joints จากน้นั ไปที่Skin > Bind Skin

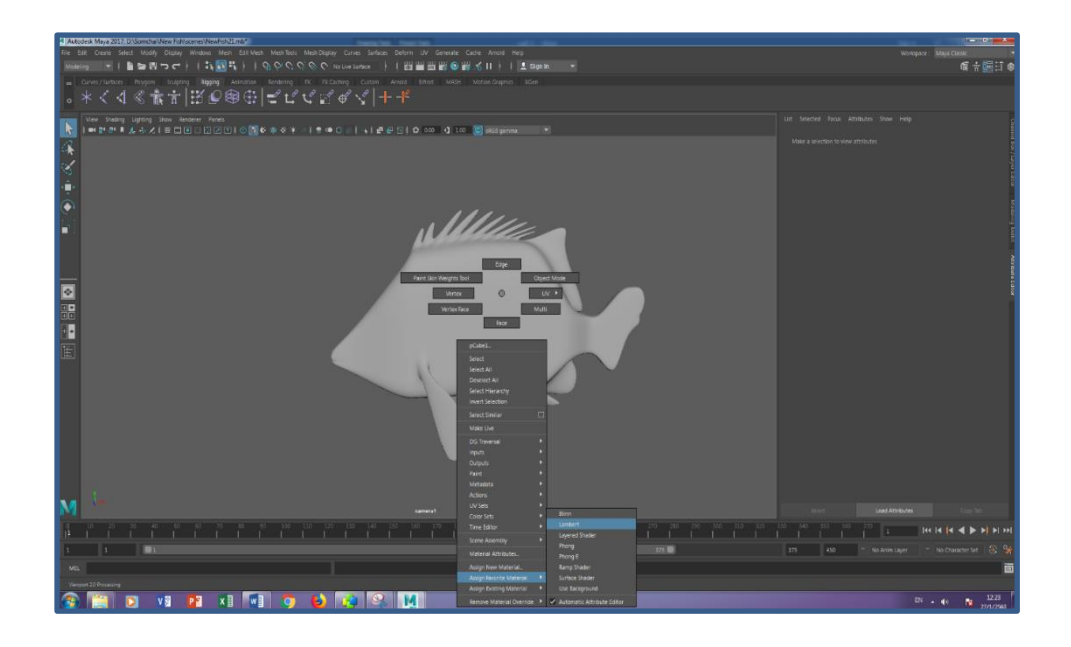

**รูปที่3.14**กาง UV คลิกขวาที่เม้าส์ แล้วเลือกไปที่ Assign Favorite Material > Lambert

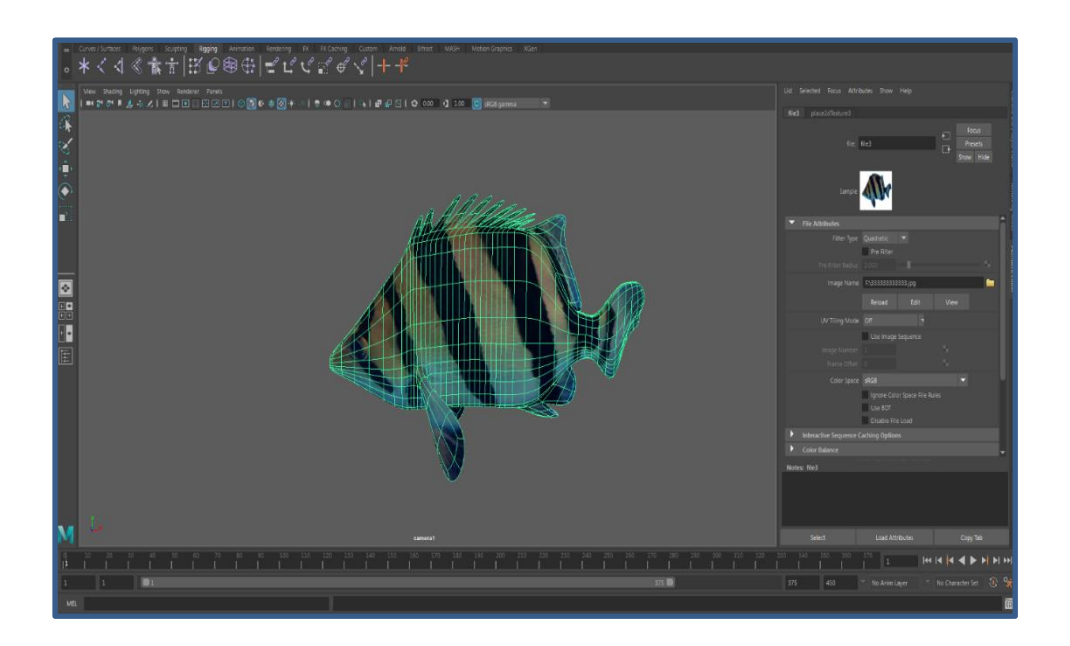

**รูปที่3.15** ท าการกาง UV ที่เราไดจ้ดัเตรียมมาใส่

# **ผลการด าเนินงานโครงงาน**

หลังจากเสร็จสิ้นการดำเนินงานทั้งหมด Motion Infographic 3D เรื่อง ปลาเสือตอเขมร ได้ มีการปรับเปลี่ยนแก้ไข เพิ่มความต่อเนื่องของฉากและเน้ือเรื่องที่ขาดตกไปในบางช่วงจาก ี คำแนะนำอาจารย์ที่ปรึกษา โดยได้เพิ่มบางช่วงขึ้นมาเพื่อให้ผู้ชมใด้ความต่อเนื่องไม่ขาดช่วง ทั้งนี้ เพื่อให้ผู้เข้ารับชมได้รับความรู้จากผลงานชิ้นน้ีซ่ึงภายหลงัไดม้ีการทา แบบประเมินเพื่อสอบถามถึง ้ ความพึงพอใจของผู้เข้ารับชม รับข้อเสนอแนะต่าง ๆ ที่อาจจะเป็นประโยชน์ต่อผู้จัดทำ โดยมีผล การประเมินดงัต่อไปน้ี

#### **4.1 การทดสอบ**

ผู้จัดท าได้สร้างแบบฟอร์ม "แบบประเมินความพึงพอใจที่มีต่อโครงการ Motion Infographic 3D เรื่อง ปลาเสือตอเขมร" ใน Google Form เพื่อให้ผู้เข้าชมสะดวกในการเข้าถึง กลุ่มเป้าหมายที่เป็นผู้สนใจปลาเสือตอเขมร นักเรียน นักศึกษาที่ต้องการศึกษา ฯลฯ

โดยใน กลุ่มเป้าหมายที่เป็น "ผู้สนใจปลาเสือตอเขมร" ทางผู้จัดท าได้เข้าไปสอบถามโดย ใช้การถามคำถาม เพื่อให้ง่ายต่อการประเมินกล่มเป้าหมาย

### **4.1.2 การทดสอบความพึงพอใจ**

มีผู้เข้าร่วมทดสอบและทำการประเมินจำนวน 5 คน ซึ่งเป็นบุคคลทั่วไป โดยใช้เครื่องมือ แบบสอบถามในการประเมินมีทั้งหมด 3 ตอน ประกอบด้วย ตอนที่ 1 เป็นข้อมูลส่วนตัวของผู้เข้า รับการประเมิน ตอนที่ 2 แบบประเมินตอนที่ 2 เป็ นการประเมินความพึงพอใจ ตอนที่ 3 ตอนที่ 3 ข้อเสนอแนะ

### **แบบประเมินความพึงพอใจที่มีต่อสื่อ Motion Infographic 3D เรื่อง ปลาเสือตอเขมร**

**ค าชี้แจง** แบบประเมินความพึงพอใจที่มีต่อสื่อ Motion Infographic 3D เรื่อง ปลาเสือตอเขมร แบ่งเป็น 3 ตอน

## **ตอนที่1 ข้อมูลส่วนตัวของผู้ประเมิน**

**ค าชี้แจง**กรุณากรอกขอ้ มูลส่วนตวัของท่านใหค้รบ

เพศ ชาย หญิง ระดับการศึกษา อนุบาล ประถม มัธยมศึกษาตอนต้น มัธยมตอนปลาย ปวช. ปวส. ปริญญาตรี ปริญญาโท อายุ 8-12 13-18  $\Box$  19-22  $\Box$  23 ขึ้นไป

**แบบประเมินตอนที่ 2 เป็ นการประเมินความพึงพอใจ ตอนที่ 2 ข้อค าถามเกี่ยวกับสื่อ Motion Infographic 3D เรื่อง ปลาเสือตอเขมร ค าชี้แจง** ท าเครื่องหมา ลงในช่องว่างทางดา้นขวาที่ตรงกบัความคิดเห็นของท่าน โดยเกณฑ์ การประเมินแบ่งออกเป็น 5ระดบั ดงัน้ี ้ 5 หมายถึง อยู่ในระดับมากที่สุด 4 หมายถึง อยู่ในระดับมาก 3 หมายถึง อยู่ในระดับปานกลาง

- 2 หมายถึง อยู่ในระดับน้อย
- 1 หมายถึง อยู่ในระดับน้อยที่สุด

## **ด้านเนื้อหา**

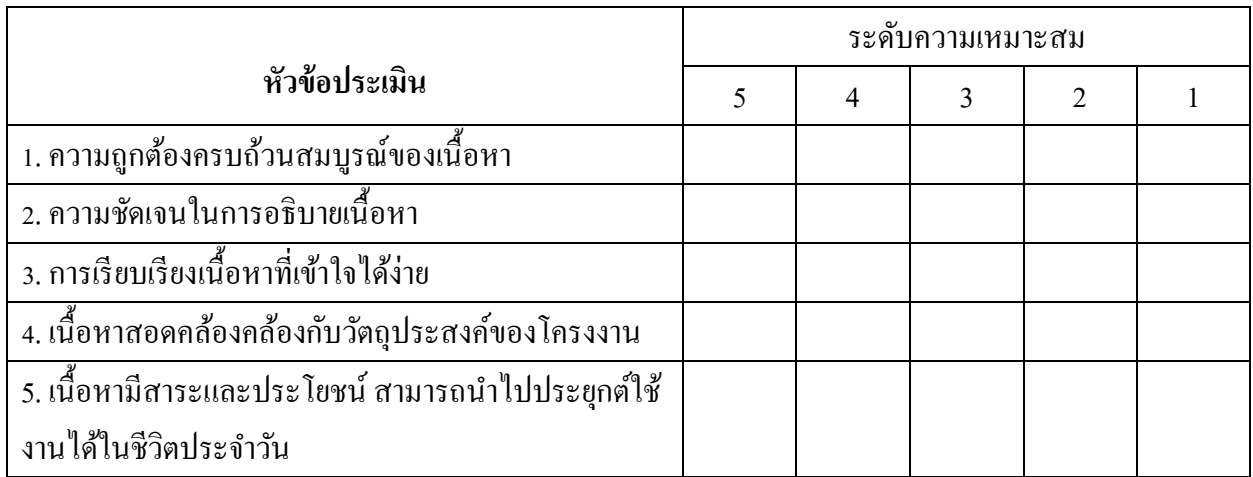

## **ตารางที่ 4.1**แบบฟอร์มการประเมิน

### **ด้านการน าเสนอ**

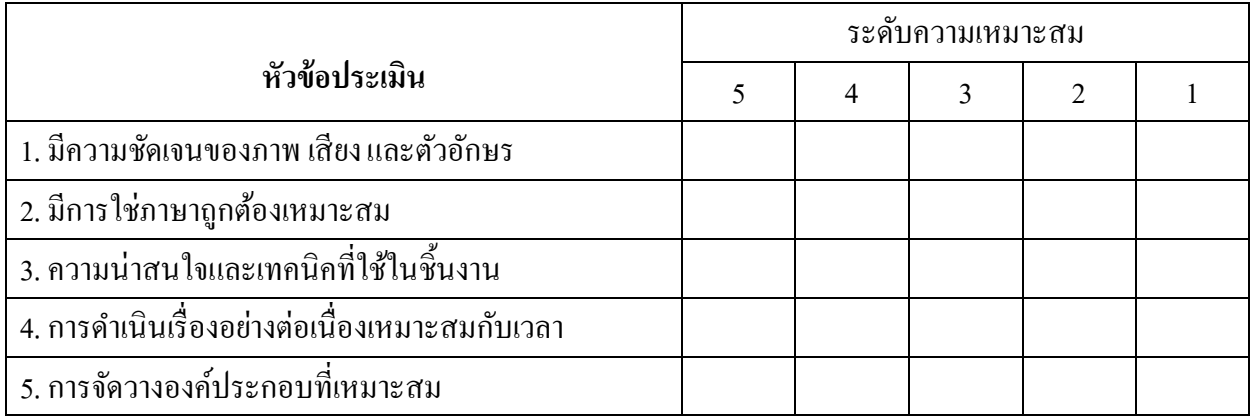

# **ตารางที่ 4.2**แบบฟอร์มการประเมิน (ต่อ)

## **ด้านวัตถุประสงค์**

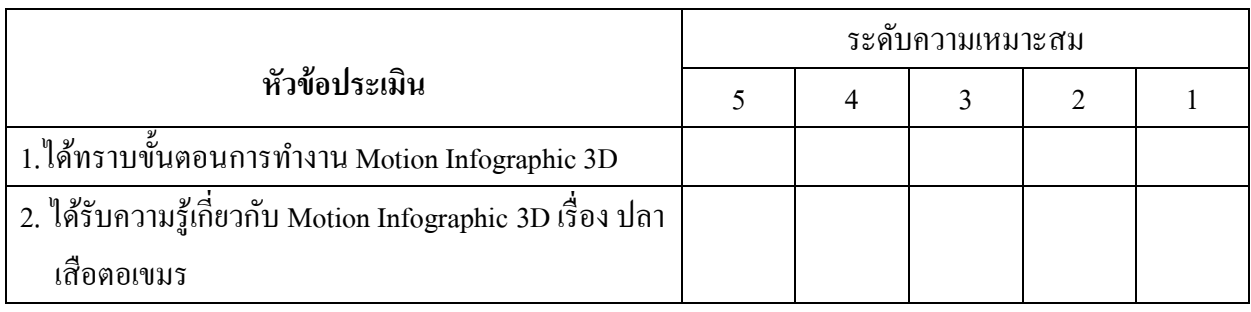

# **ตารางที่ 4.3**แบบฟอร์มการประเมิน (ต่อ)

ี ตอนที่ **3 ข้อเสนอแนะ เป็นคำถามปลายเปิดให้ผู้เข้**าการรับประเมินให้คำแนะนำจากการรับชมสื่อสื่อ **Motion Infographic 3D เรื่อง ปลาเสือตอเขมร**

**- ควรเพิ่มถูกเล่นอีกนิ**ด

แบบประเมินความพึงพอใจที่มีต่อโครงการ Motion infographic 3D เรื่อง ปลาเสือตอ เขมร

\*จำเป็น

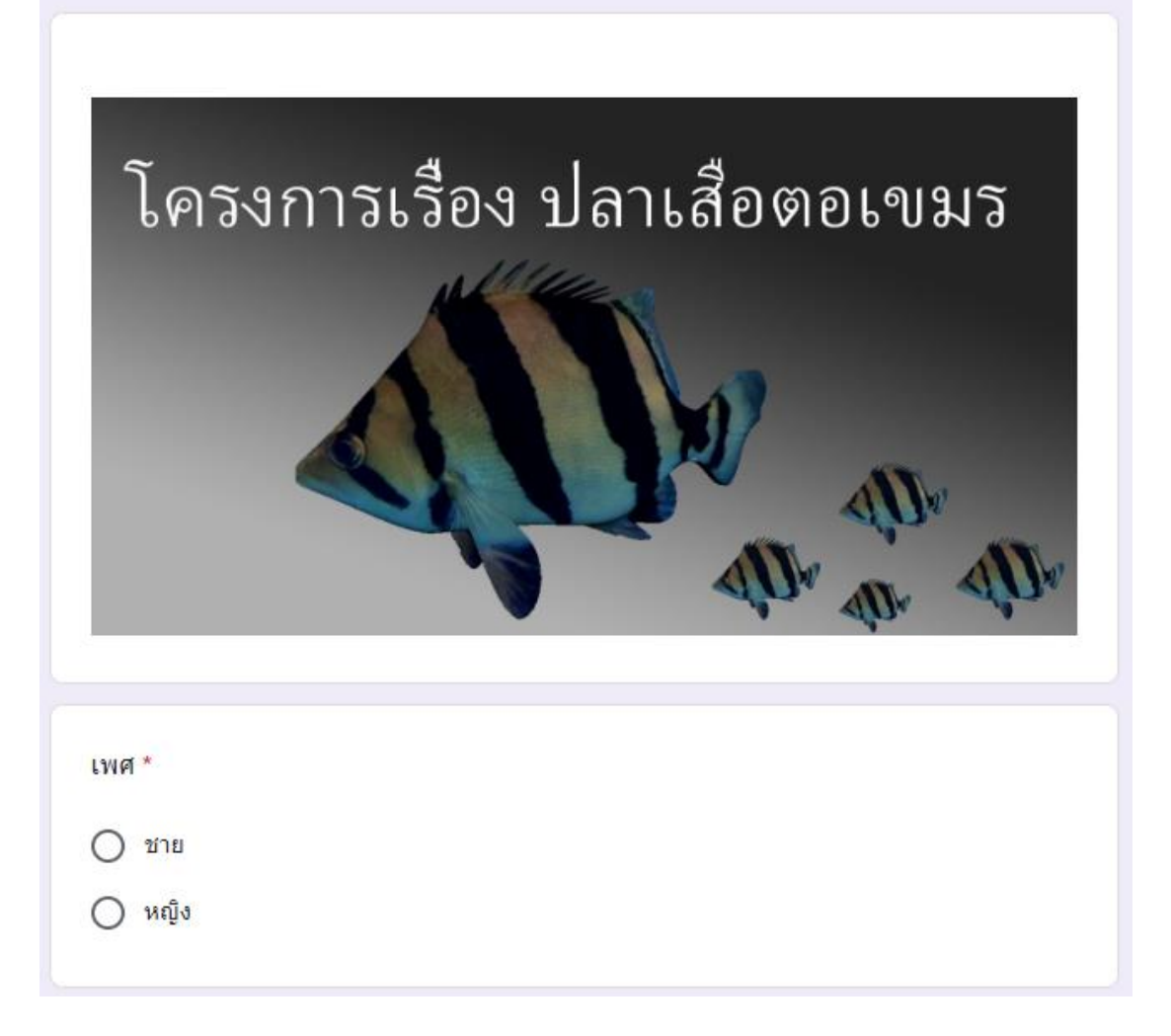

**4.1** ภาพแบบประเมินความพึงพอใจ ใน Google Form

### ี แบบประเมินตอนที่ 2 เป็นการประเมินความพึงพอใจ

คำชี้แจง ทำเครื่องหมายลงในช่องว่างทางด้านขวาที่ตรงกับความคิดเห็นของท่าน โดยเกณฑ์การประเมินแบ่งออกเป็น 5 ระดับ ดังนี้ 5 หมายถึง อยู่ในระดับมากที่สุด 4 หมายถึง อยู่ในระดับมาก 3 หมายถึง อยู่ในระดับปานกลาง 2 หมายถึง อยู่ในระดับน้อย

1 หมายถึง อยู่ในระดับน้อยที่สุด

#### ์ ด้านเนื้อหา \*

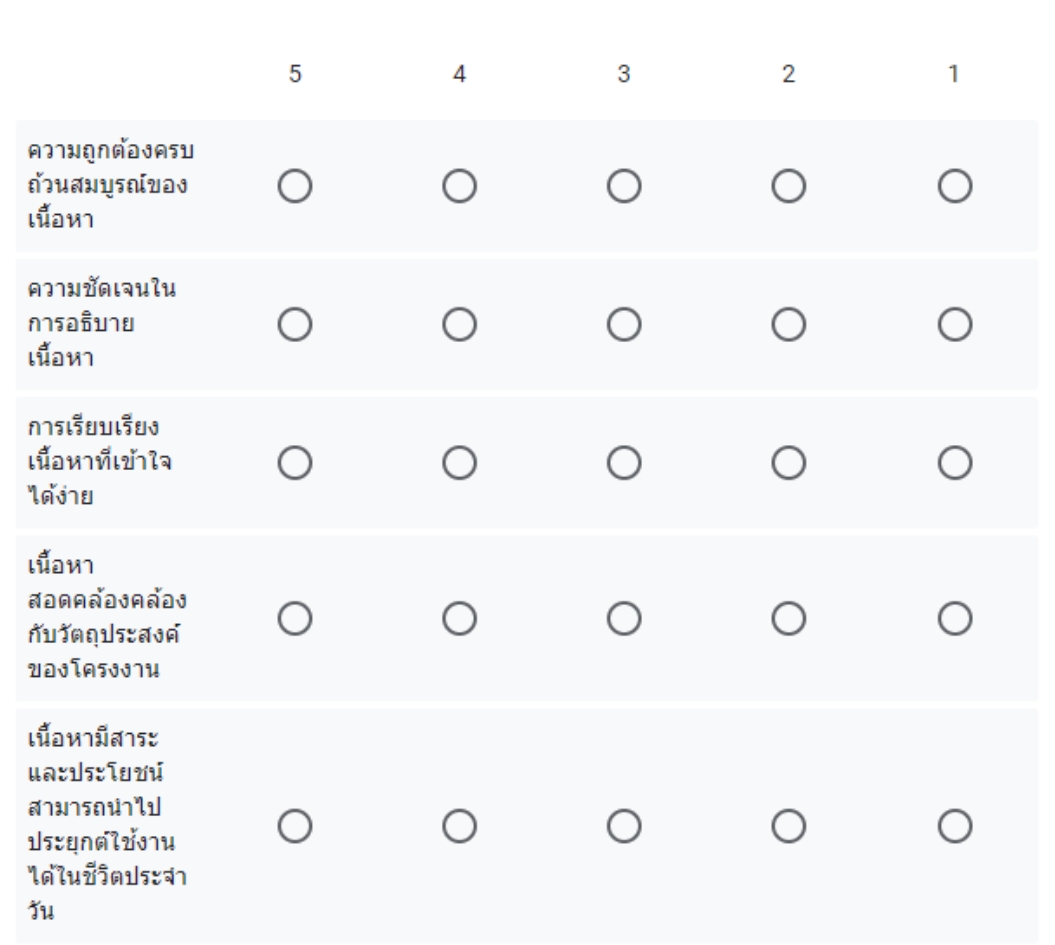

**รูปที่4.2** ภาพแบบประเมินความพึงพอใจ ใน Google Form (ต่อ)

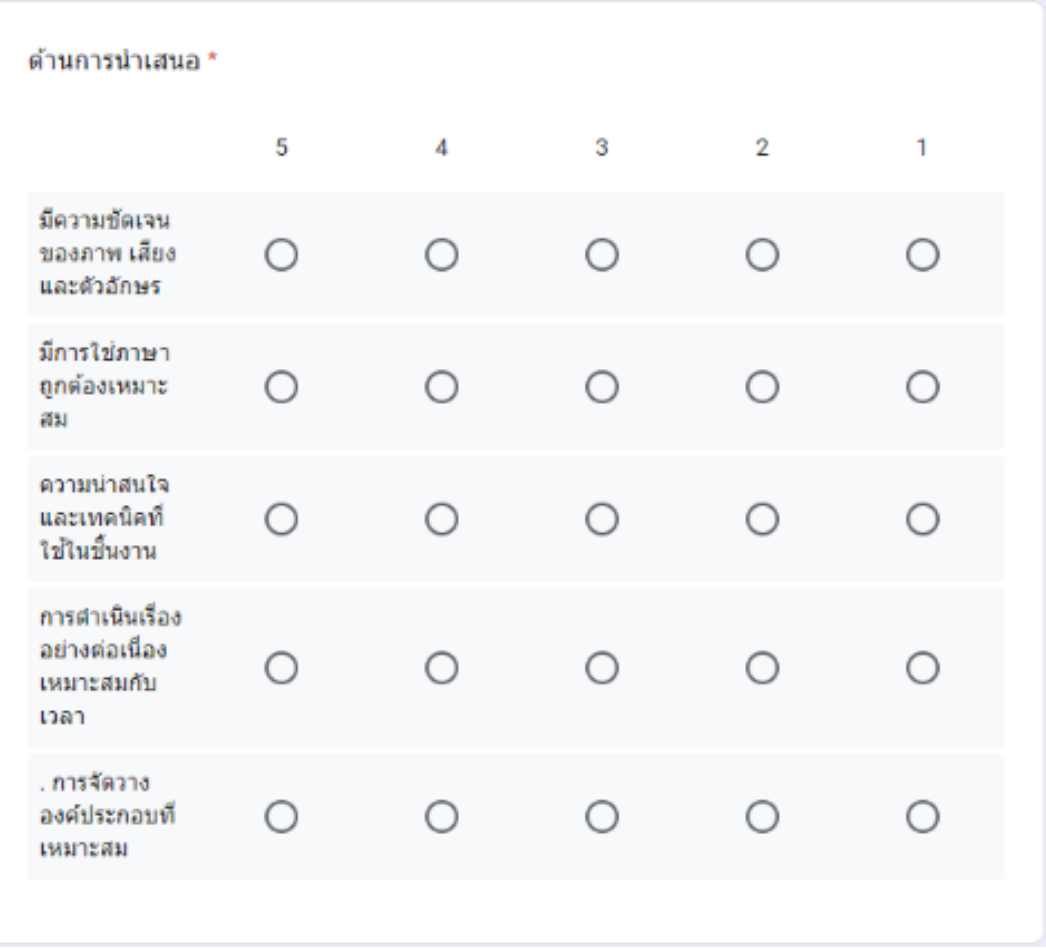

# **รูปที่4.3** ภาพแบบประเมินความพึงพอใจ ใน Google Form (ต่อ)

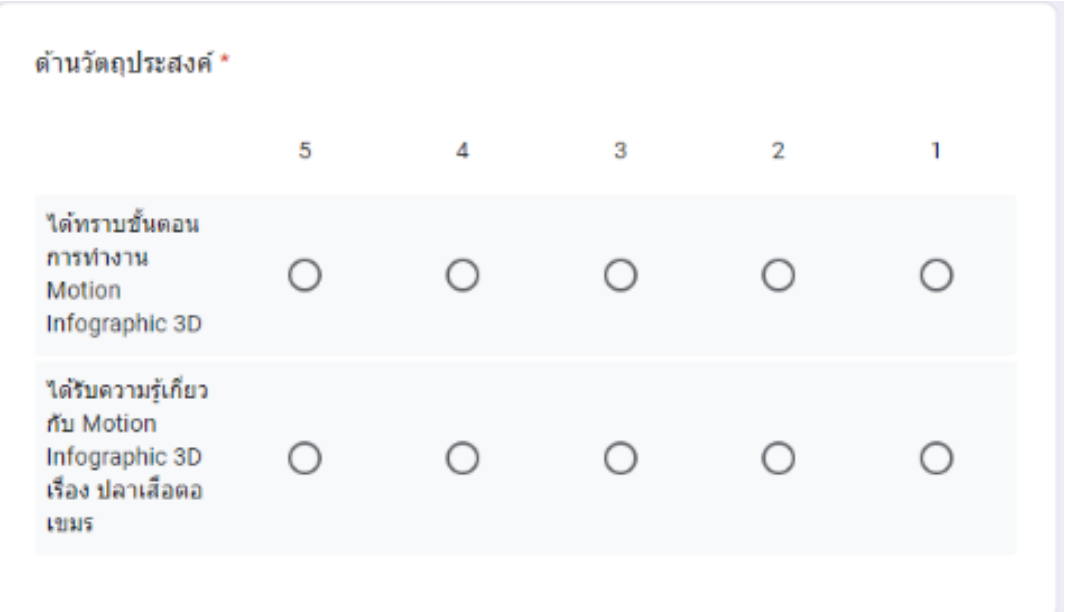

**รูปที่4.4** ภาพแบบประเมินความพึงพอใจ ใน Google Form (ต่อ)

### **4.2** สรุปผลการประเมิน

ผลจากการประประเมินความพึงพอใจของผู้เข้ารับชม Motion Infographic 3D เรื่อง ปลา เสือตอเขมร พบว่ากลุ่มเป้าหมายที่กำหนดไว้ มีความพึงพอใจในระดับที่ มาก ตามระดับความพึง พอใจและเกณฑว์ดัผลดงัต่อไปน้ี

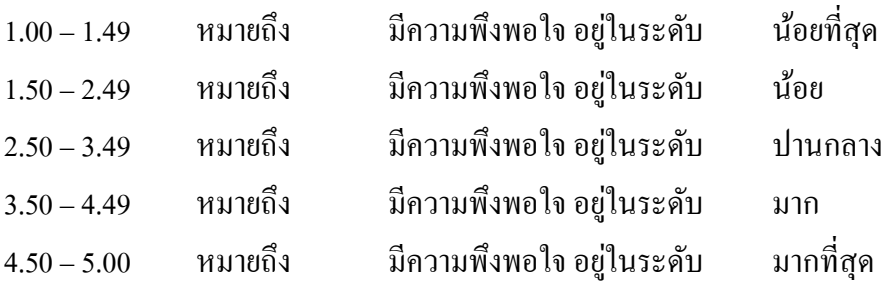

**ด้านเนื้อหา**

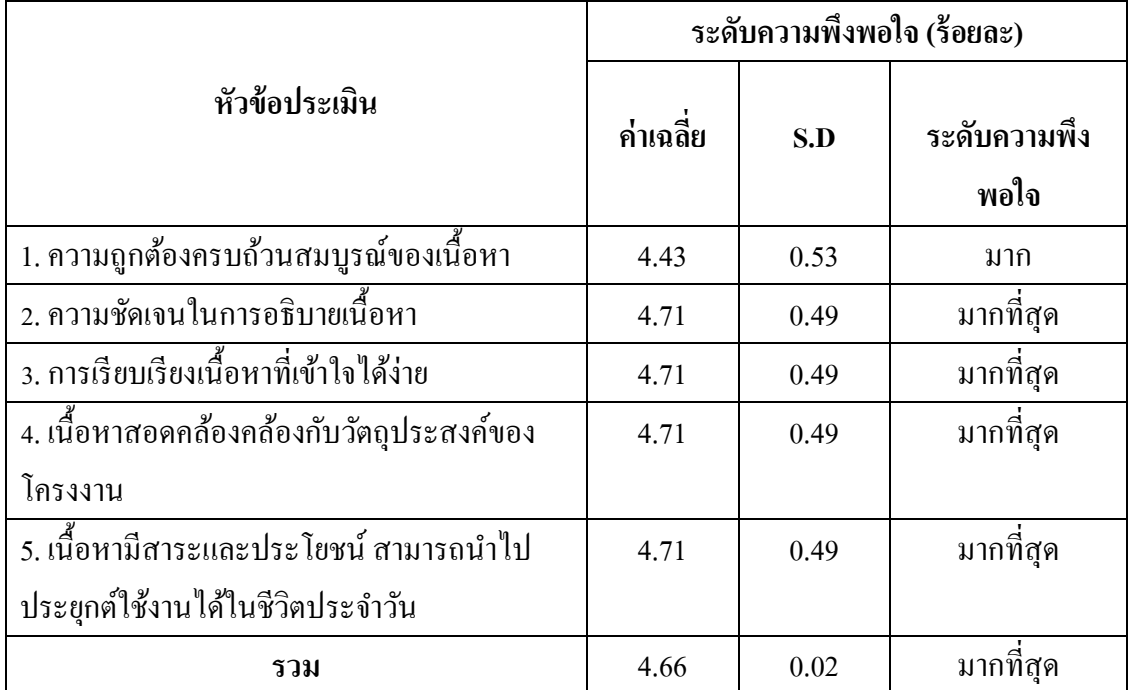

**ตารางที่ 4.3**ผลการทดสอบความพึงพอใจที่มีผลงาน

### **ด้านการน าเสนอ**

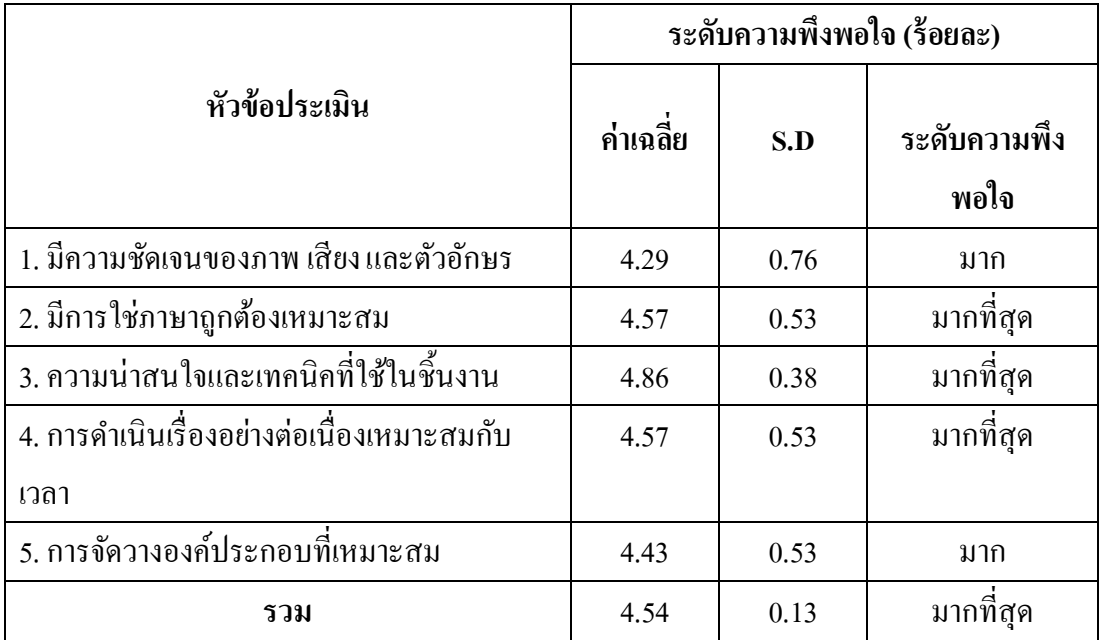

# **ตารางที่ 4.4**ผลการทดสอบความพึงพอใจที่มีผลงาน (ต่อ)

**ด้านวัตถุประสงค์**

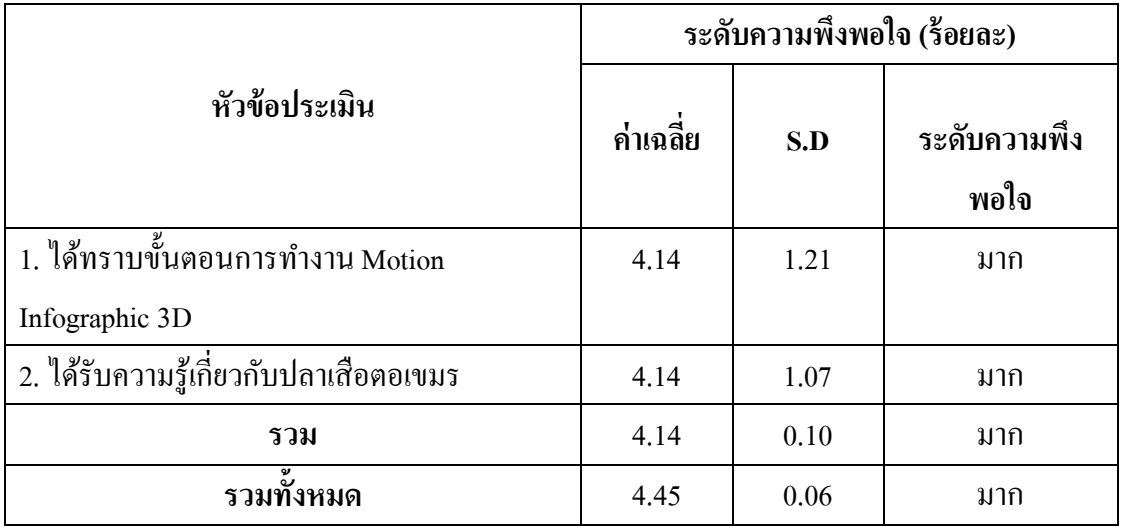

# **ตารางที่ 4.5**ผลการทดสอบความพึงพอใจที่มีผลงาน (ต่อ)

## **4.3การปรับปรุง**

- การนำเสนออาจยังไม่สมบูรณ์
- -การใช้เสียง Sound Effect บางช่วงที่ไม่เขา้กบัการเคลื่อนไหวของโมเดล
- เสียงพากย์ยังเบา

# **บทที่ 5**

# **สรุปผลการท าโครงการ**

#### **5.1 ผลของการด าเนินการ**

การด าเนินการโครงการ Motion Infographic 3D ประเภทอินโฟกราฟิ ก เรื่อง ปลาเสือตอ เขมร เริ่มต้งัแต่การเสนอโครงการต่อคณะกรรมการพิจารณาคณะกรรมการได้ท าการอนุมัติเขียน ้ บทภาพและได้เริ่มทำการออกแบบโมเดล ลงสี ใส่ UV ตัดต่อใส่เสียง นำโมเดล นำภาพและเสียงมา ท าเป็ นสื่อ Motion Infographic3D และผ่านการแกไ้ขจนเสร็จเป็นสื่อ Motion Infographic 3D เรื่อง ปลาเสือตอเขมร อย่างสมบูรณ์เพื่อเป็นสื่อ Motion Infographic 3D ที่ให้ผู้ชมใด้รับแนวคิดในการทำ Motion Infographic 3D ความรู้ประวัติความเป็ นมาของปลาเสือตอเขมร

### **5.2 สรุปผลการด าเนินงาน**

- 1. ได้ทราบขั้นตอนการทำงาน Motion Infographic 3D
- ่ 2. ได้รับความรู้เกี่ยวกับปลาเสือตอเขมร

### **5.3อภิปรายผล**

จากการดำเนินโครงการสื่อ Motion Infographic 3D เรื่อง ปลาเสือตอเขมร ผู้จัดทำได้สร้าง สื่อ Motion Infographic 3D เรื่อง ปลาเสือตอเขมรเพื่อพัฒนาทักษะการสร้างและออกแบบสื่อ Motion Infographic 3D เพื่อให้ผู้ที่ได้รับชมได้รับประโยชน์จากการชม

่ ในด้านการทำ Motion Infographic 3D ประเภทอินโฟกราฟิกเรื่อง ปลาเสือตอเขมร นั้น มี การใช้โปรแกรม Maya ในการออกแบบโมเดล ใช้โปรแกรม Adobe After Effects CC ในการใส่ ี เอฟเฟคต่าง ๆ เพื่อเป็นการพัฒนาความคิดสร้างสรรค์ และ การนำความรู้ที่ได้จากการศึกษาการ ออกแบบโมเดลมาใช้

จากการที่ผู้ชมได้รับชม Motion Infographic 3D และตอบแบบสอบถามประเมินความพึง พอใจ ผลการประเมินพบว่ามีค่า SD เท่ากับ 0.06 และค่าเฉลี่ย เท่ากับ 4.45 ซึ่งอยู่ในระดับ มากที่สุด ตรงกบัวตัถุประสงคข์องโครงการ

### **5.4 ปัญหาในการสร้างโครงการ**

5.4.1 การสร้างฉากพื้นหลังไม่ได้ตามความตั้งใจ 5.4.2การขยบัโมเดลไม่ไดต้ามความต้งัใจ

### **5.5 ข้อเสนอแนะ**

จากการทำโครงการ Motion Infographic 3D ประเภทอินโฟกราฟิก เรื่อง ปลาเสือตอเขมร ผู้จัดท าได้ศึกษากระบวนการท าและสร้างทักษะด้าน สื่อ Motion Infographic3D แต่ยงัมีบางส่วนที่ หากได้รับการพัฒนาเพิ่มเติมจะทำให้สื่อ Motion Infographic 3D มีความสมบูรณ์มากขึ้น

5.5.1ขอ้เสนอทวั่ ไป

1)การนา เสนออาจยงัไม่สมบูรณ์

5.5.2 ข้อเสนอแนะทางเทคนิค

 1)การใช้เสียง Sound Effect บางช่วงที่ไม่เขา้กบัการเคลื่อนไหวของโมเดล 2) เสียงพากย์ยังเบา

# **5.6 สรุปแผนการด าเนินงาน (Gantt Chart)**

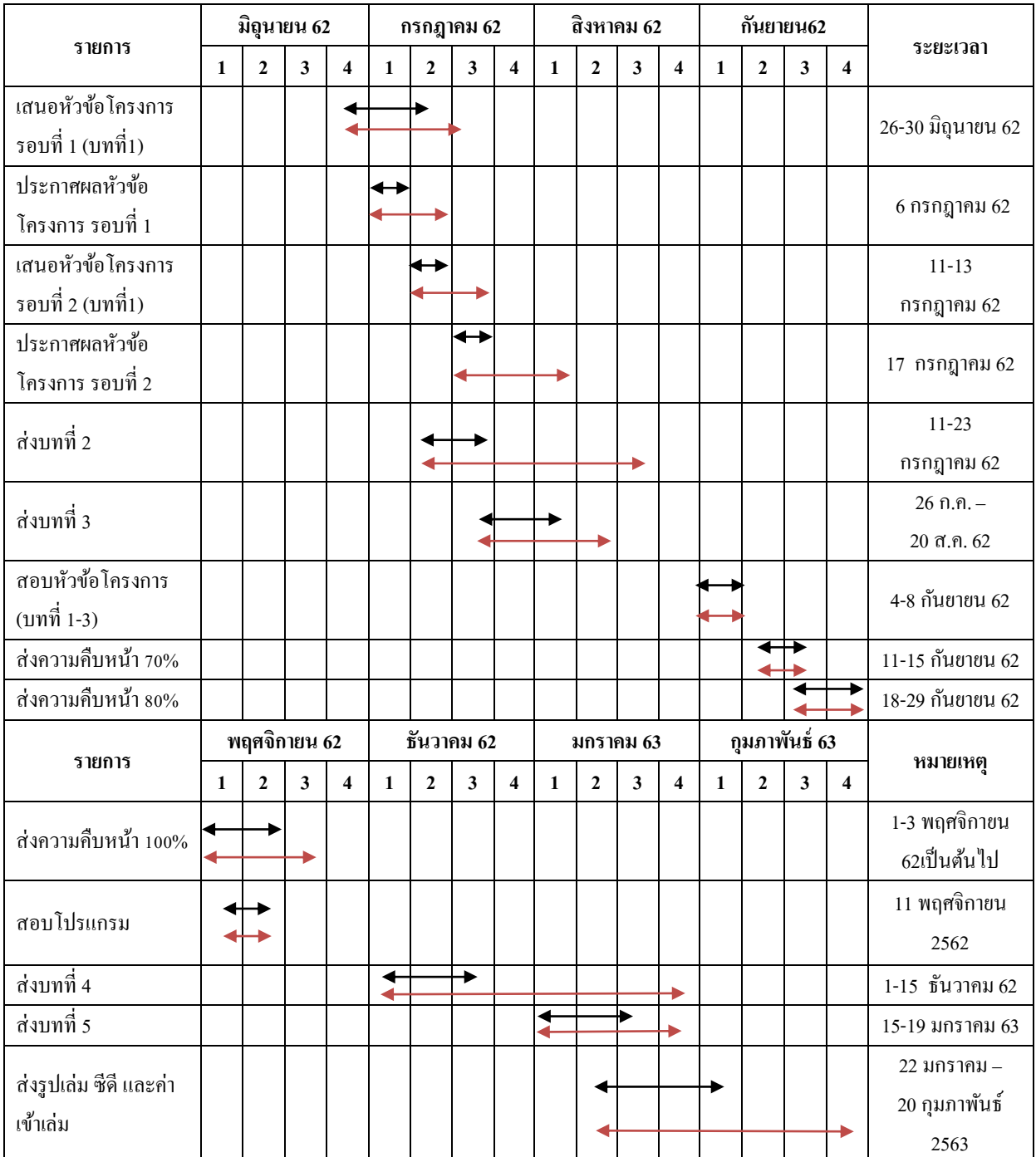

**ตารางที่ 5.1** สรุปแผนการด าเนินงาน(Gantt Chart)

หมายเหตุ

÷.  $\overline{\phantom{a}}$  เส้นสีดำหมายถึง ระยะเวลาที่กำหนด เส้นสีแดงหมายถึง ระยะเวลาการทำงานจริง

# **5.7 สรุปงบประมาณการด าเนินงาน**

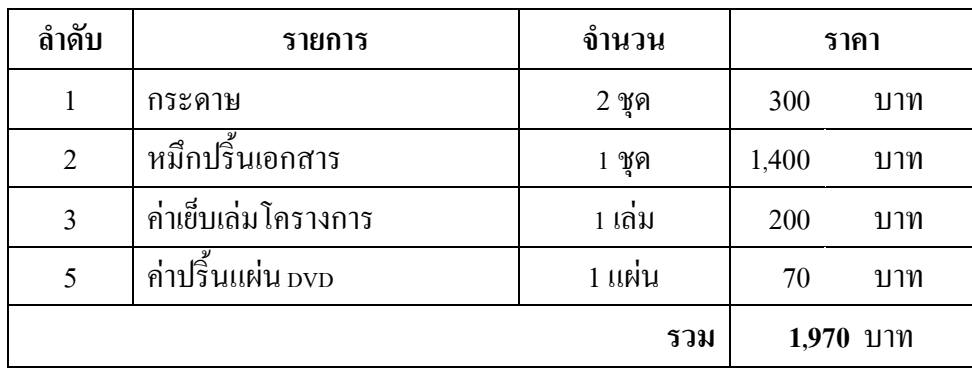

**ตารางที่ 5.2** งบประมาณการดำเนินงาน

#### **บรรณานุกรม**

- กนั ทิมาธนัยาวฒุ ิ. (2558). **Adobe After Effects CC 2017.**ค้นข้อมูล 24 สิงหาคม 2562, จาก https://sites.google.com/site/[kantima54540026](https://sites.google.com/site/kantima54540026/home/answer6)/home/answer6
- กาญจนา ปานขอ่ ยงาม. (2553). **งานวิจัยปลาเสือตอ ศึกษาการขยายพันธ์ุโดยฉีดฮอร์โมนกระตุ้นการ วางไข่.** ค้นข้อมูล 24 สิงหาคม 2562, จากhttp://www.phtnet.org/news53/viewnews.asp?nID1
- นิตยา บุญแต่ง. (2558). **Maya 2017.**ค้นข้อมูล 24 สิงหาคม 2562, จากhttp://mayabasic.blogspot.com/ 2015/05/blog-post\_1.html
- นิรันดร ทนงศักดิ์ มนตรี. (2558). **ประวัติปลาเสือตอเขมร.**ค้นข้อมูล 22 สิงหาคม 2562, จาก http://nirundon.com/fyi[/ปลาเสือตอ/ปลาเสือตอ](http://nirundon.com/fyi/ปลาเสือตอ/ปลาเสือตอ-ตอนที่-1-ความเป.html)-ตอนที่-1-ความเป.html
- นิรันดร ทนงศักดิ์ มนตรี. (2558). **แหล่งอาศัย ปลาเสือตอเขมร.**ค้นข้อมูล 22 สิงหาคม 2562, จาก http://nirundon.com/fyi[/ปลาเสือตอ/ปลาเสือตอ](http://nirundon.com/fyi/ปลาเสือตอ/ปลาเสือตอ-ตอนที่-1-ความเป.html)-ตอนที่-1-ความเป.html
- นิรันดร ทนงศักดิ์ มนตรี. (2558). **เหตุที่ท าให้ใกล้สูญพันธ์ุ.**ค้นข้อมูล 22 สิงหาคม 2562, จาก http://nirundon.com/fyi[/ปลาเสือตอ/ปลาเสือตอ](http://nirundon.com/fyi/ปลาเสือตอ/ปลาเสือตอ-ตอนที่-1-ความเป.html)-ตอนที่-1-ความเป.html
- ปรารถนา ไกลสุบรรณ. (2560). **Motion Infographic 3D.**ค้นข้อมูล 23 สิงหาคม 2562, จาก https://[infographicthailand](https://infographicthailand.com/เบื้องหลังการทำ-motion-graphic-1-ชิ้น/).com/เบ้ืองหลงัการทา -motion-graphic-1-ชิ้น/)
- วกิิพเีดีย สารานุกรมเสรี. (2562). **ทฤษฎีสี.**ค้นข้อมูล 23 สิงหาคม 2562, จากhttps://th.wikipedia.org/ wiki/ทฤษฏีสี
- ศิครินทร์ กุลพัฒคนนท์. (2559). **การสืบพันธ์ุปลาเสือตอเขมร.**ค้นข้อมูล 22 สิงหาคม 2562, จาก http://nirundon.com/fyi[/ปลาเสือตอ/การเพาะพันธุ์ปลาเสือตอ.](http://mayabasic.blogspot.com/2015/05/blog-post_1.html)html

## **บรรณานุกรมรูป**

- (2558). โปรแกรม Maya ข้อของแอนิเมชั่น. ค้นข้อมูล วันที่ 23 สิงหาคม 2562, จาก http://mayabasic.blogspot.com/2015/05/blog-post\_1.html
- (2558).โปรแกรม Adobe After Effects CC 2017 ค้นข้อมูล วันที่ 23 สิงหาคม 2562, จาก https://sites.google.com/site/kantima54540026/home/answer6
- (2562). การอ้างอิง (Reference)ค้นข้อมูล วันที่ 24 สิงหาคม 2562, จาก [https://sites.google.com/s](https://sites.google.com/)ite/karleiyngplanimo/\_/rsrc/1482241973981/home/นีโม่. jpg?height=199&width=320
- (2562). การอ้างอิง (Reference) ค้นข้อมูล วันที่ 24 สิงหาคม 2562, จาก http://www.siamfishing.com/board/view.php?tid=646388

# ประวัติคณะผู้จัดทำ

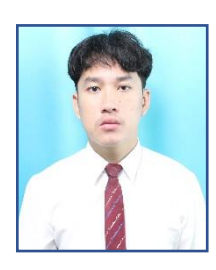

ชื่อ – สกุล นายสมชัย โภชนา รหัสนักศึกษา 37364

Line

ชื่อ – สกุล

Facebook

Line

วัน / เดือน / ปี เกิด  $\qquad \qquad$  29 ตุลาคม 2541 ประวัติการศึกษา ปัจจุบันกำลังศึกษาในระดับประกาศนียบัตร วชิาชีพช้นั สูง (ปวส.) ที่วิทยาลัยเทคโนโลยีอรรถ วิทย์พณิชยการ ปีการศึกษา 2562 ที่อยู่ 1614/587 ซอย 27 ต าบล ท้ายบ้านใหม่อ าเภอ เมืองจังหวัดสมุทรปราการ รหัสไปรษณีย์ 10280 เบอร์โทรศัพท์ 0967251648 Facebook Somchai Pochana

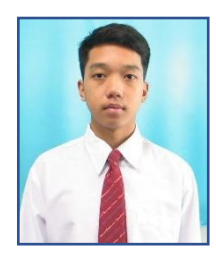

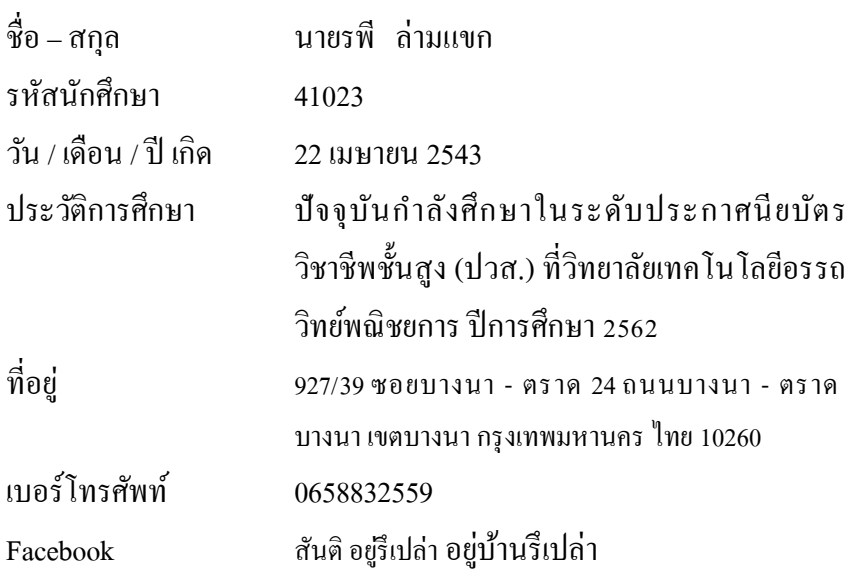

#### **ภาคผนวก**

- **-** แบบประเมินหัวข้อโครงการ (CG01)
- **-** เสนออนุมัติโครงการ(CG02)
- **-** เสนอที่ปรึกษาร่วมโครงการ (CG03)
- **-** ขอสอบโครงการ(CG04)
- **-** ใบบนั ทึกรายงานความคืบหนา้อาจารยท์ ี่ปรึกษาหลกั และอาจารยท์ ี่ปรึกษาร่วม (CG05)
- **-** ใบบันทึกการเข้าพบอาจารย์ที่ปรึกษาโครงการ(CG06)
- **-** ใบแบบฟอร์มอนุมตัิข้ึนสอบโครงการ สาขาคอมพวิเตอร์กราฟิก(CG07)
- **-** ข้อมูลแบบประเมินความพึงพอใจ

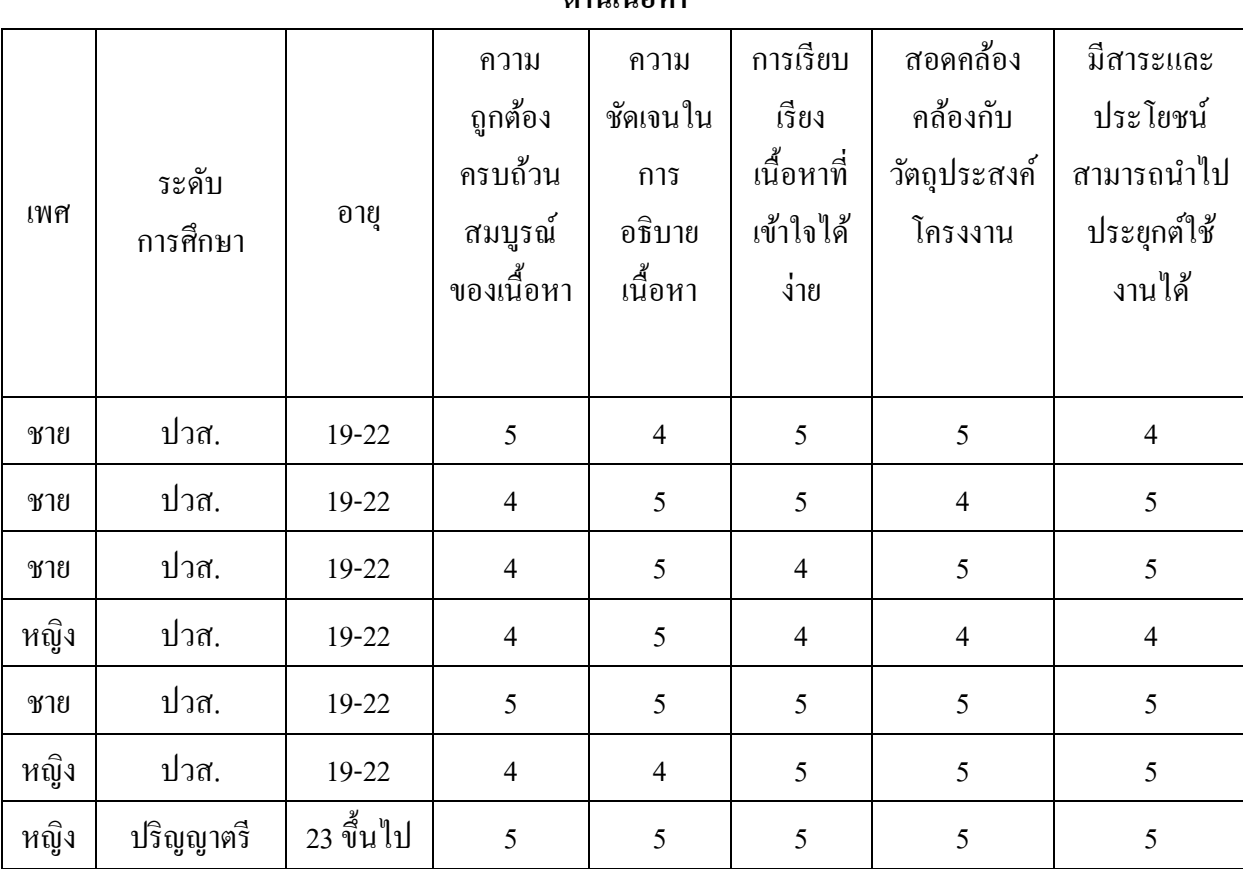

# **ข้อมูลการประเมินความพึงพอใจโครงการ ปลาเสือตอเขมร**

**ด้านเนื้อหา**

# **ข้อมูลการประเมินความพึงพอใจโครงการ ปลาเสือตอเขมร**

## **ด้านกาน าเสนอ**

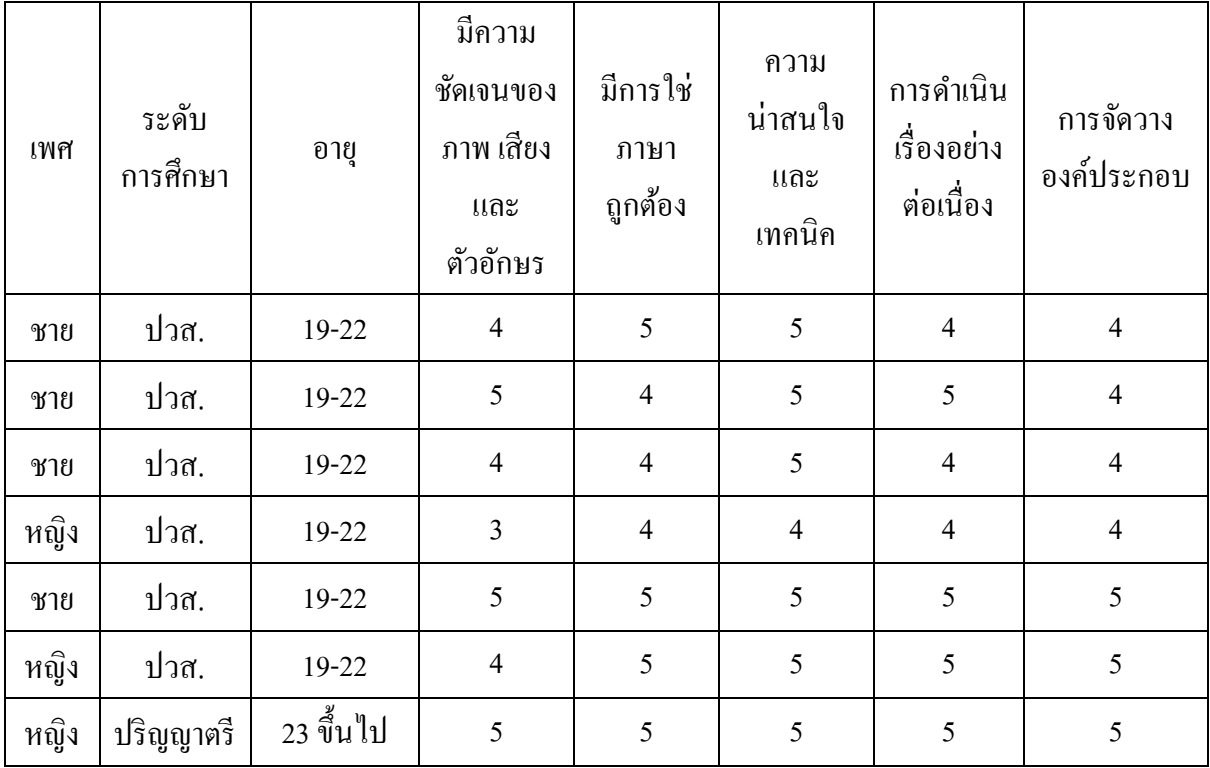

# **ข้อมูลการประเมินความพึงพอใจโครงการ ปลาเสือตอเขมร**

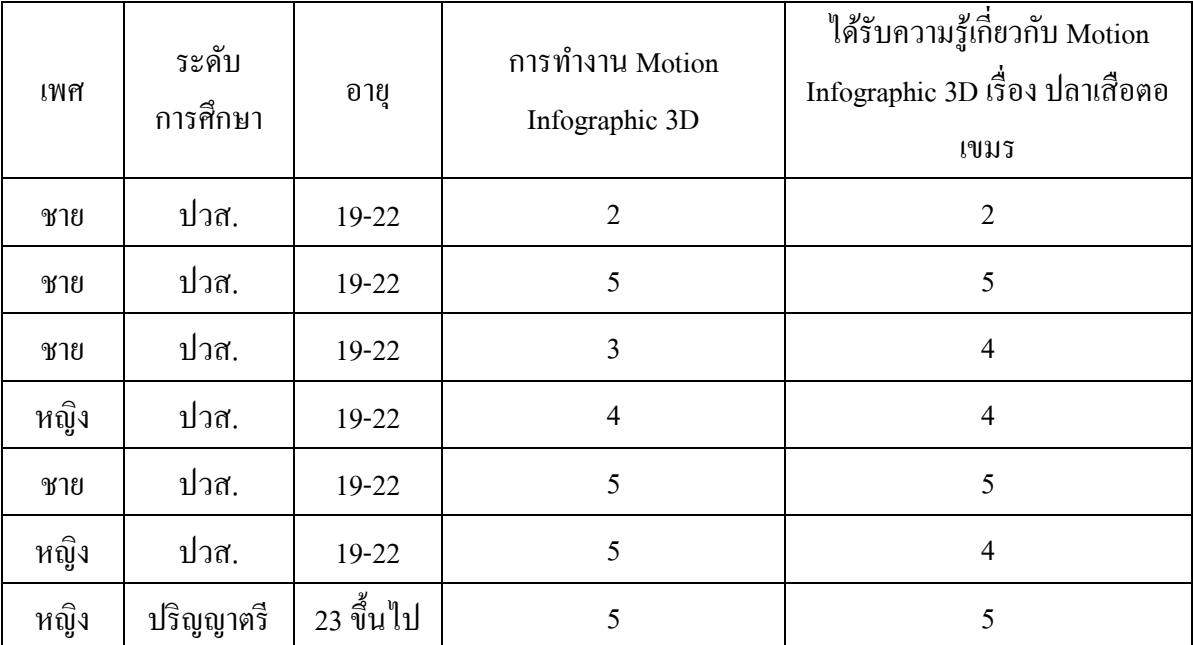

# **ด้านวัตถุประสงค์**

#### แบบประเมินหัวข้อโครงการ

วันที่ 19 เดือนกรกฎาคม พ.ศ. 2562

ประเภทโครงการ อินโฟกราฟฟิค 3D

ชื่อโครงการ ำโลาเสื้อตอเขมร

ิ**สมาชิกคนที่ 1** นายสมชัย โภชนา

ี<br>**สมาชิกคนที่ 2** นายรพี ล่ามแขก

ส่วนที่ 1 รายการประเมิน

คะแนนเต็มหัวข้อละ 4 คะแนน คะแนนเต็ม 20 คะแนน ประกอบด้วย

1. ความเหมาะสมของหัวข้อ 2. ความเหมาะสมของเนื้อหาที่มีความสัมพันธ์กับหัวข้อ

3. ความเหมาะสมของแนวคิด 4. ประโยชน์ที่รับจากโครงการ

5. ขอบเขตของโครงการ

\*\*\* เกณฑ์การประเมินที่มีระดับคะแนนตั้ง 16 ขึ้นไป จะได้รับการอนุมัติในการจัดทำโครงการ \*\*\* กรณีที่ไม่ผ่านตามเกณฑ์การประเมินให้นักศึกษาทำการนำเสนอหัวข้อโครงการในครั้งต่อไป

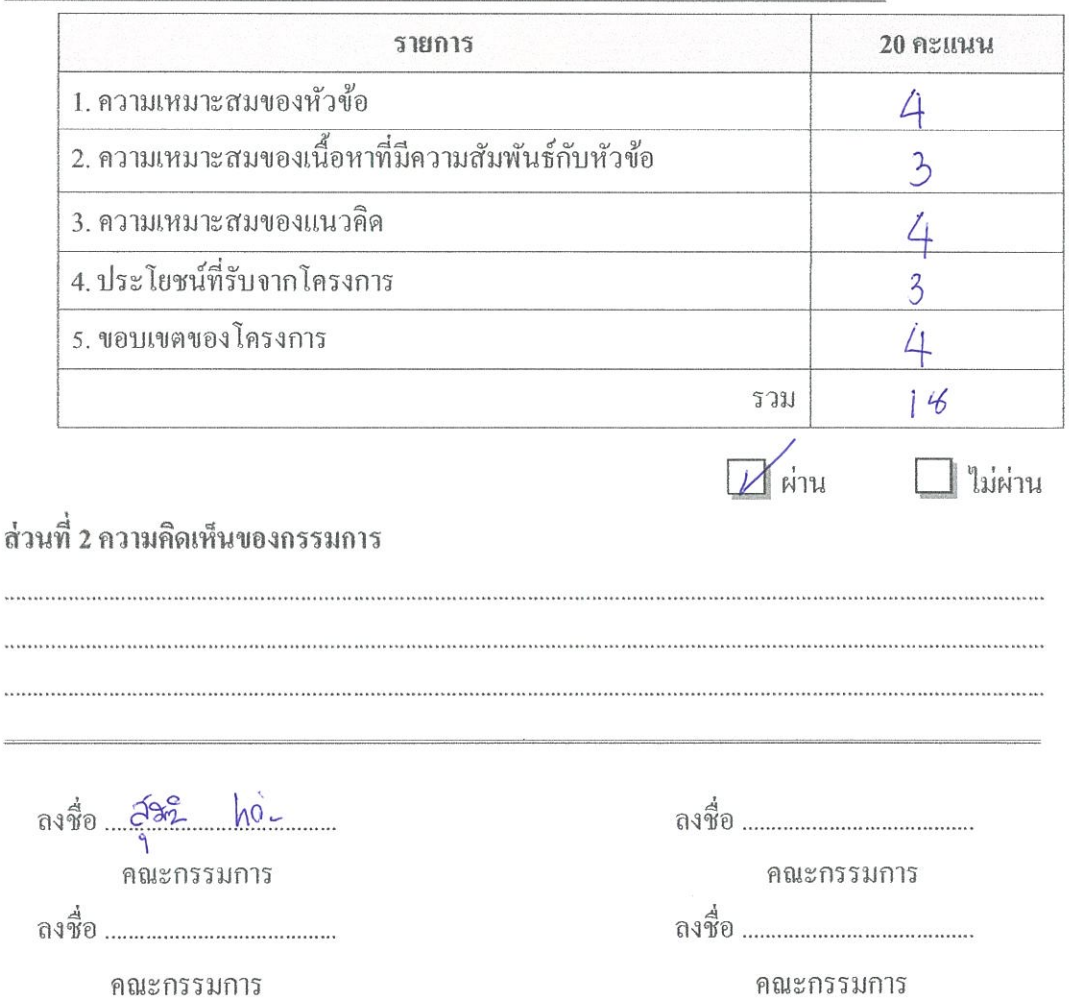

#### แบบประเมินหัวข้อโครงการ

วันที่ 19 เดือนกรกฎาคม พ.ศ. 2562

ประเภทโครงการ อินโฟกราฟฟิค 3D

จื่อโครงการ ปลาเสือตอเขมร

สมาชิกคนที่ 1 นายสมชัย โภชนา

สมาชิกคนที่ 2 นายรพี ล่ามแขก

ส่วนที่ 1 รายการประเมิน

<u> คะแนนเต็มหัวข้อละ 4 คะแนน คะแนนเต็ม 20 คะแนน ประกอบด้วย</u>

1. ความเหมาะสมของหัวข้อ 2. ความเหมาะสมของเนื้อหาที่มีความสัมพันธ์กับหัวข้อ

3. ความเหมาะสมของแนวคิด 4. ประโยชน์ที่รับจากโครงการ

5. ขอบเขตของโครงการ

\*\*\* เกณฑ์การประเมินที่มีระดับคะแนนตั้ง 16 ขึ้นไป จะได้รับการอนุมัติในการจัดทำโครงการ \*\*\* กรณีที่ไม่ผ่านตามเกณฑ์การประเมินให้นักศึกษาทำการนำเสนอหัวข้อโครงการในครั้งต่อไป

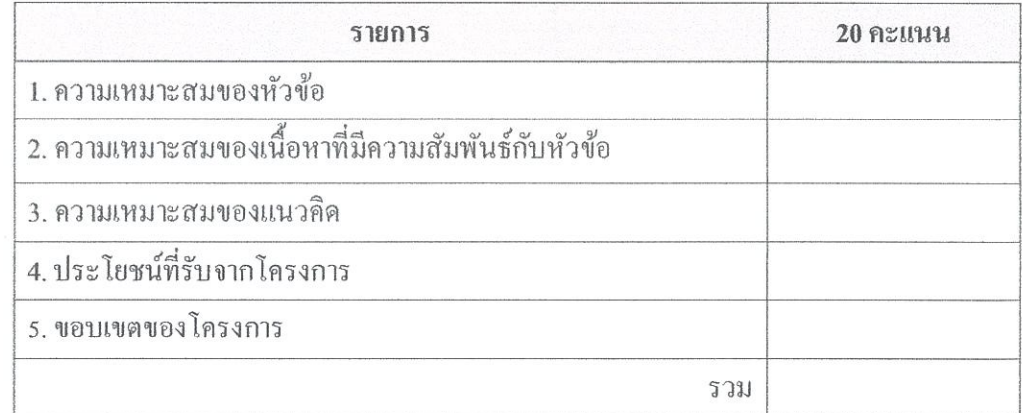

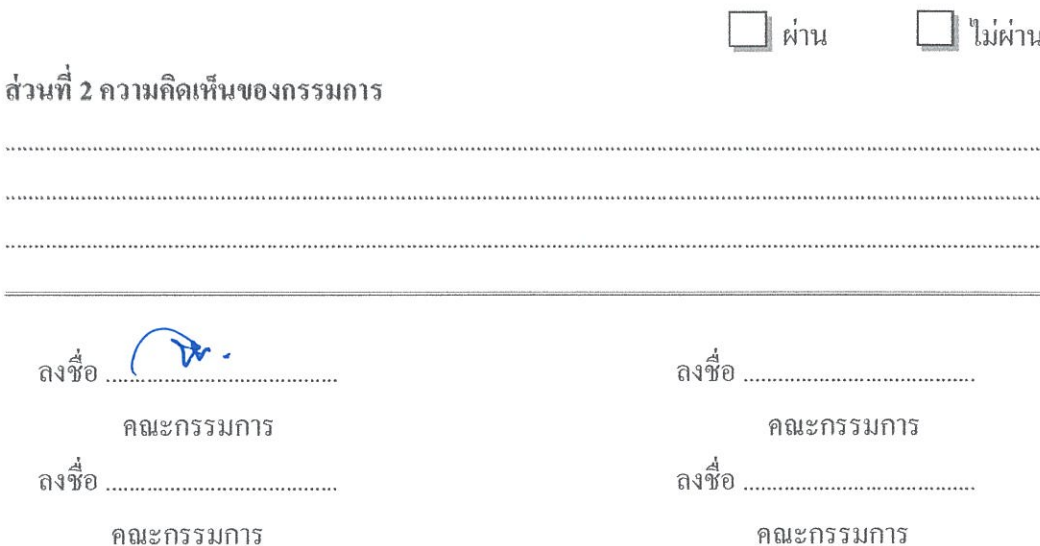

#### แบบประเมินหัวข้อโครงการ

วันที่ 19 เดือนกรกฎาคม พ.ศ. 2562

ประเภทโครงการ อินโฟกราฟฟิค 3D

ชื่อโครงการ ปลาเสือตอเขมร

สมาชิกคนที่ 1 นายสมชัย โภชนา

สมาชิกคนที่ 2 นายรพี ล่ามแขก

ส่วนที่ 1 รายการประเมิน

## <u>คะแนนเต็มหัวข้อละ 4 คะแนน คะแนนเต็ม 20 คะแนน ประกอบด้วย</u>

1. ความเหมาะสมของหัวข้อ 2. ความเหมาะสมของเนื้อหาที่มีความสัมพันธ์กับหัวข้อ

3. ความเหมาะสมของแนวคิด 4. ประโยชน์ที่รับจากโครงการ

5. ขอบเขตของโครงการ

\*\*\* เกณฑ์การประเมินที่มีระดับคะแนนตั้ง 16 ขึ้นไป จะได้รับการอนุมัติในการจัดทำโครงการ \*\*\* กรณีที่ไม่ผ่านตามเกณฑ์การประเมินให้นักศึกษาทำการนำเสนอหัวข้อโครงการในครั้งต่อไป

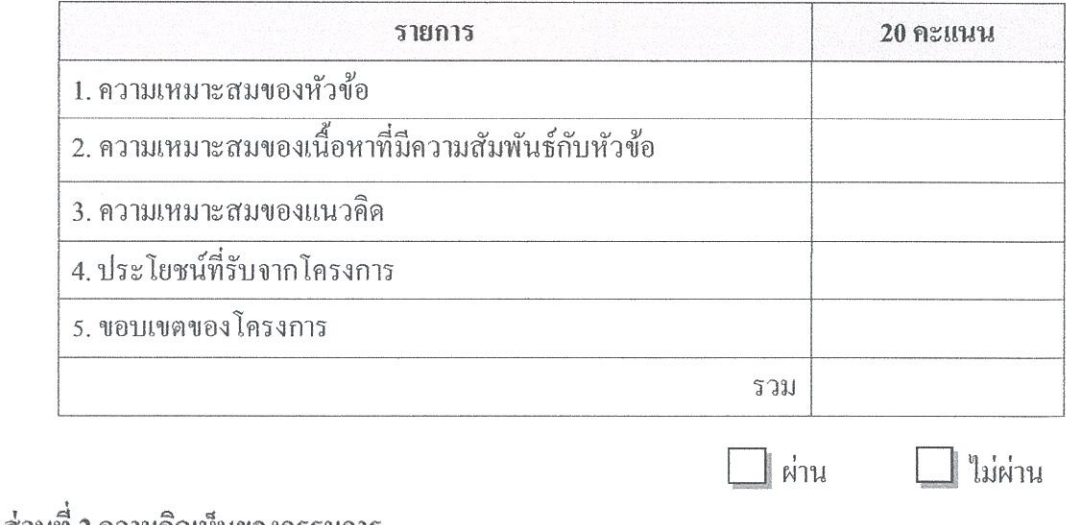

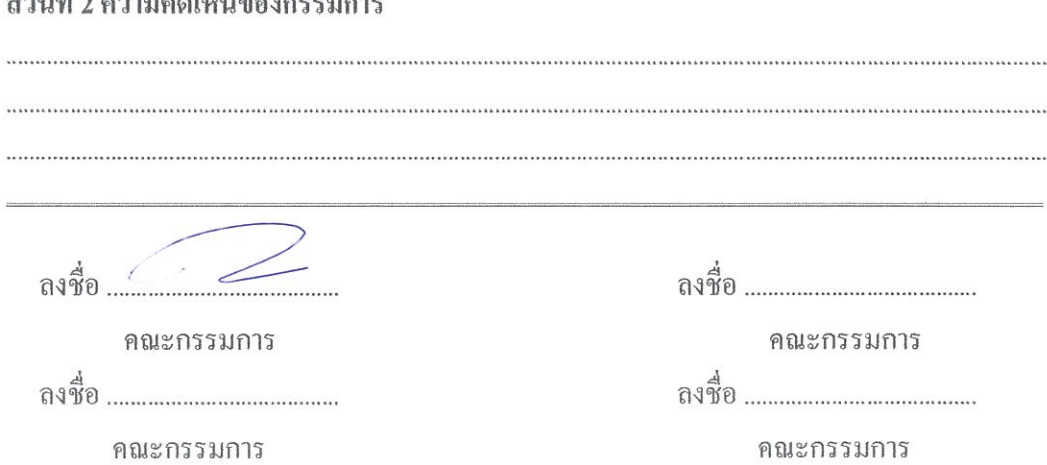

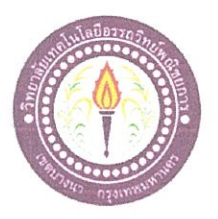

#### ขอเสนอหัวข้อโครงการ

สาขาวิชาคอมพิวเตอร์กราฟิก วิทยาลัยเทคโนโลยีอรรถวิทย์พณิชยการ วันที่ 21 เดือนกรกฎาคม พ.ศ. 2562

เรื่อง ขอเสนออนุมัติทำโครงการ

เรียน ประธานกรรมการพิจารณาอนุมัติทำโครงการ

ข้าพเจ้า 1. นายสมชัย

้ผ่าน

ลงชื่อ .....

2 นายรพี

โภชนา ล่ามแขก

รหัสนักศึกษา 37364 ระดับปวส. 2/14 รหัสนักศึกษา 41023 ระดับ ปวส 2/14

มีความประสงค์ทำโครงการ ประเภท Motion Infographic

ชื่อโครงการภาษาไทย ปลาเสื้อตอเขมร

ซื้อโครงการภาษาอังกฤษ Siamese Tigerfish

โดยมี อาจารย์ที่ปรึกษาหลัก คือ อาจารย์สิริมาศ สภาพ

พร้อมนี้ได้แนบเอกสารประกอบการขอเสนอโครงการ บทที่ 1 จำนวน 1 ชุด

จึงเรียนมาเพื่อโปรคพิจารณาอนุมัติ

(นายสมชัย โภชนา) หัวหน้ากลุ่มโครงการ 1 ใม่ผ่าน 

คณะกรรมการ

คณะกรรมการ

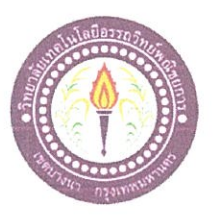

### เสนออาจารย์ที่ปรึกษาร่วมโครงการ

สาขาวิชาคอมพิวเตอร์กราฟิก วิทยาลัยเทคโนโลยีอรรถวิทย์พณิชยการ วันที่ 13 เดือนกันยายน พ.ศ. 2562

เรื่อง ขอเรียนเชิญอาจารย์เป็นที่ปรึกษาร่วมโครงการ

อาจารย์สุมินตรา แก่นท่าตาล เรียน

 $\frac{1}{2}$ 

ข้าพเจ้า 1. นายสมชัย

2. นายรพี ล่ามแขก รหัสนักศึกษา 37364 ระดับ ปวส. 2/14 รหัสนักศึกษา 41023 ระดับ ปวส. 2/14

มีความประสงค์จะขอเรียนเชิญ อาจารย์สุมินตรา แก่นท่าตาล มาเป็นที่ปรึกษาร่วมโครงการของกลุ่ม ข้าพเจ้า ซึ่ง ได้จัดทำโครงการประเภท อินโฟกราฟิก ซื่อโครงการภาษาไทย " ปลาเสือตอเขมร " พร้อมนี้ได้แนบเอกสารประกอบการเสนอหัวข้อโครงการมาด้วย

โภชนา

จึงเรียนมาเพื่อโปรคพิจารณาอนุมัติ

(นายสมชัย โภชนา)

(นายรพี ล่ามแขก)

(อาจารย์สุมินตรา แก่นท่าตาล)

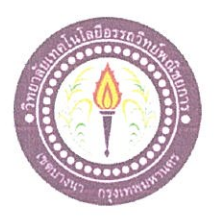

#### ขอสอบโครงการ

สาขาวิชาคอมพิวเตอร์กราฟิก วิทยาลัยเทคโนโลยีอรรถวิทย์พณิชยการ วันที่ 13 เดือนกันยายน พ.ศ. 2562

เรื่อง ขอสอบโครงการ

เรียน คณะกรรมการพิจารณาการสอบป้องกันโครงการ

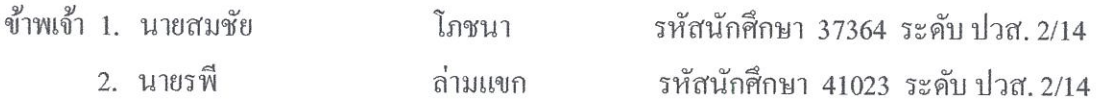

มีความประสงค์ทำโครงการ ประเภท Motion Info Graphic

ชื่อภาษาไทย ปลาเสือตอเขมร

ชื่อภาษาอังกฤษ Siamese Tigerfish

โดยมี อาจารย์ที่ปรึกษาหลัก คือ อาจารย์สิริมาศ สุภาพ อาจารย์ที่ปรึกษาร่วม คือ อาจารย์สุมินตรา แก่นท่าตาล

พร้อมนี้ได้แนบเอกสารประกอบการขอสอบโครงการ

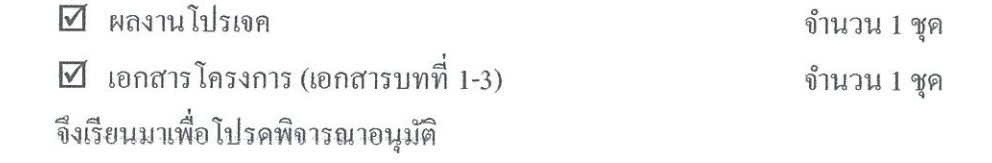

ลายมือชื่อ จาง สมุชัย โกตนา นักศึกษา (นายสมชัย โภชนา)

หัวหน้ากลุ่มโครงการ

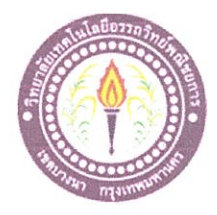

# ใบบันทึกรายงานความคืบหน้า อาจารย์ที่ปรึกษาหลัก และอาจารย์ที่ปรึกษาร่วม

## โครงการ ปลาเสือตอเขมร

Siamese Tigerfish

ที่ปรึกษาหลักโครงการ อาจารย์สิริมาศ สุภาพ

ที่ปรึกษาร่วมโครงการ อาจารย์สุมินตรา แก่นท่าตาล

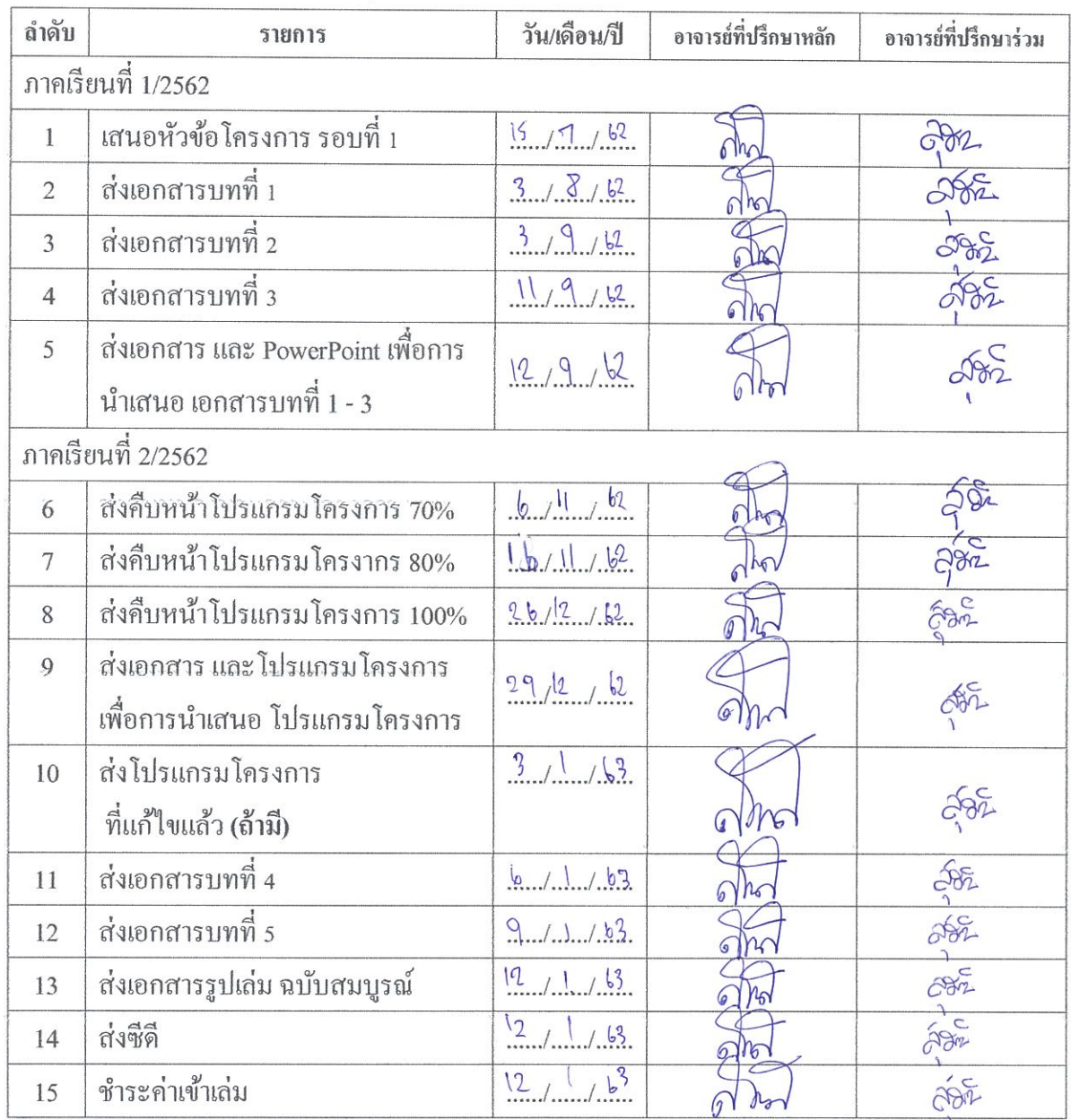

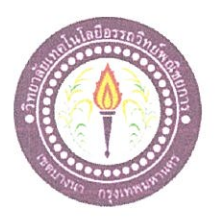

# ใบบันทึกการเข้าพบอาจารย์ที่ปรึกษา

สาขาวิชาคอมพิวเตอร์กราฟิก วิทยาลัยเทคโนโลยีอรรถวิทย์พณิชยการ ้แผ่นที่ 1

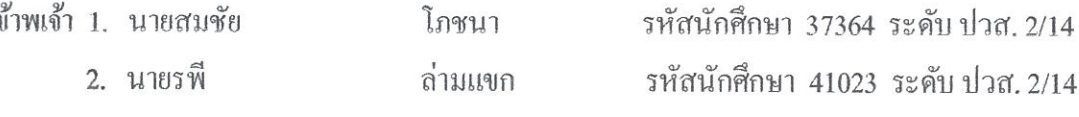

โครงการประเภท Motion Info Graphic

เรื่อง ปลาเสือตอเขมร

อาจารย์ที่ปรึกษาหลัก อาจารย์สิริมาศ สุภาพ

อาจารย์ที่ปรึกษาร่วม อาจารย์สุมินตรา แก่นท่าตาล

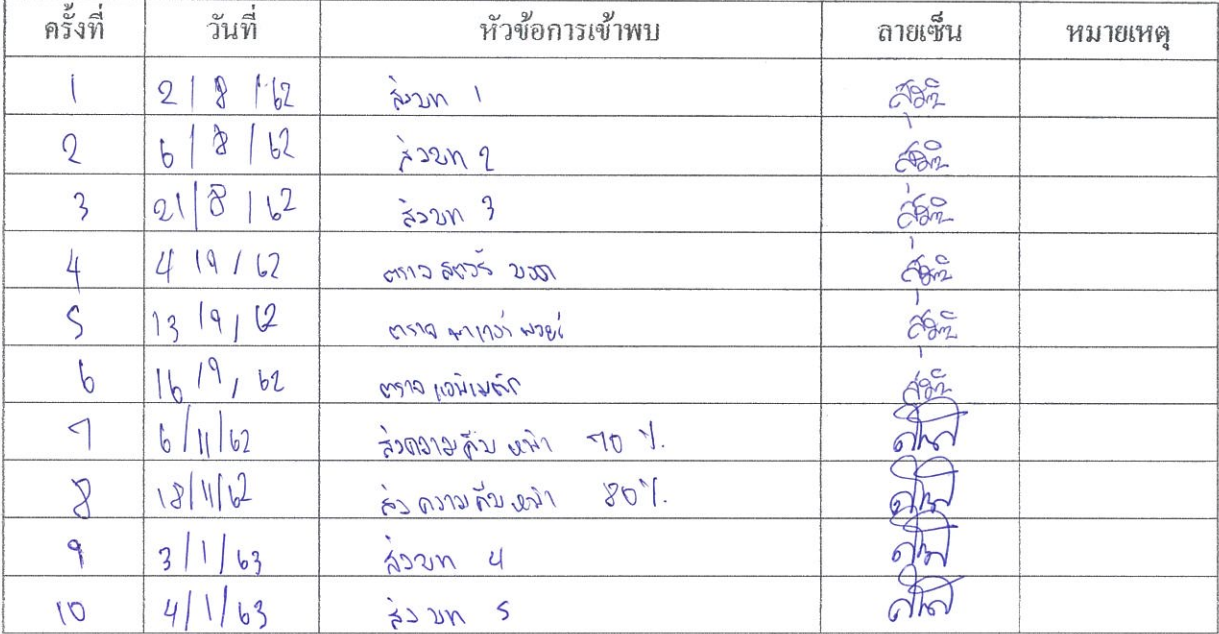

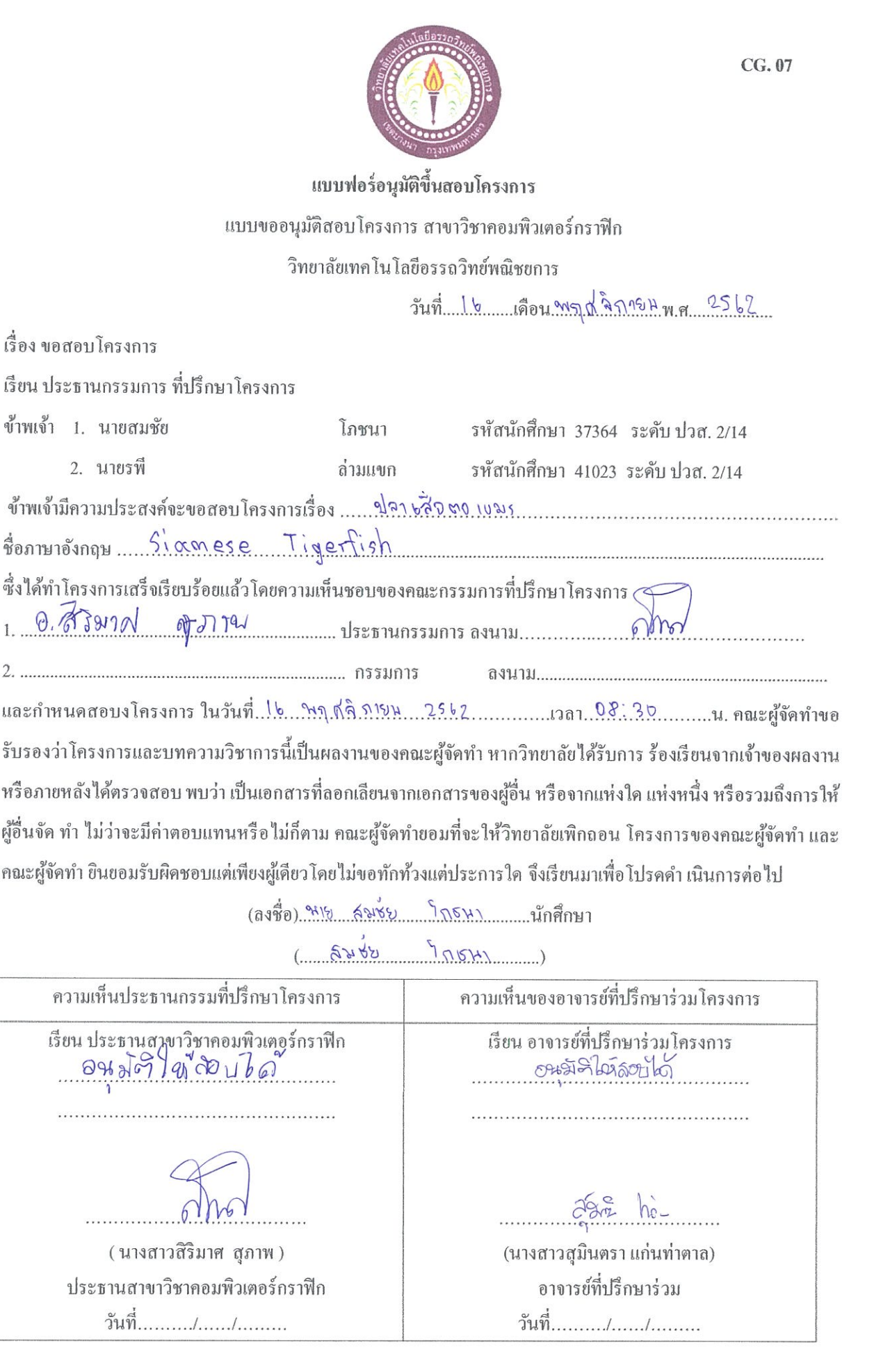